# SSM现场8.X高可用性集群工作正常

## 目录

简介 先决条件 要求 使用的组件 背景信息 故障切换和回退期间的SSM内部帐户同步 高可用性 故障转移 回退 在故障切换和回退期间向SSM现场VIP注册产品实例 高可用性 故障转移 回退 降级高可用性集群 接下来呢?! 相关信息

# 简介

本文档介绍在故障转移和回退方案时,智能软件管理器(SSM)内部帐户同步和产品实例注册如何在 部署为高可用性(HA)群集的SSM内部服务器上工作。

# 先决条件

### 要求

Cisco 建议您了解以下主题:

- SSM现场
- $\bullet$  HA

### 使用的组件

本文档中的信息基于SSM On-Prem 8及更高版本。

本文档中的信息都是基于特定实验室环境中的设备编写的。本文档中使用的所有设备最初均采用原 始(默认)配置。如果您的网络处于活动状态,请确保您了解所有命令的潜在影响。

背景信息

#### 这些是提供HA信息的参考文档。

- [https://www.cisco.com/web/software/286285517/151968/Smart\\_Software\\_Manager\\_On-](https://www.cisco.com/web/software/286285517/151968/Smart_Software_Manager_On-Prem_8_Console_Guide.pdf)[Prem\\_8\\_Console\\_Guide.pdf](https://www.cisco.com/web/software/286285517/151968/Smart_Software_Manager_On-Prem_8_Console_Guide.pdf)
- [https://www.cisco.com/web/software/286285517/152313/Smart\\_Software\\_Manager\\_On-](https://www.cisco.com/web/software/286285517/152313/Smart_Software_Manager_On-Prem_8-202006_Installation_Guide.pdf)[Prem\\_8-202006\\_Installation\\_Guide.pdf](https://www.cisco.com/web/software/286285517/152313/Smart_Software_Manager_On-Prem_8-202006_Installation_Guide.pdf)

## 故障切换和回退期间的SSM内部帐户同步

应在本指南的帮助下配置两台SSM本地服务器之间的HA:

#### 部署HA群集

:[https://www.cisco.com/web/software/286285517/152313/Smart\\_Software\\_Manager\\_On-](https://www.cisco.com/web/software/286285517/152313/Smart_Software_Manager_On-Prem_8-202006_Installation_Guide.pdf)[Prem\\_8-202006\\_Installation\\_Guide.pdf](https://www.cisco.com/web/software/286285517/152313/Smart_Software_Manager_On-Prem_8-202006_Installation_Guide.pdf)

在本演示中, 使用:

- .5 主服务器的IP地址
- .10 辅助服务器的IP地址
- .12 虚拟IP地址

### 高可用性

1. HA的成功配置显示主服务器(.5)为主用服务器,辅助服务器(.10)为备用服务器,VIP(.12)sd为映 像所示。

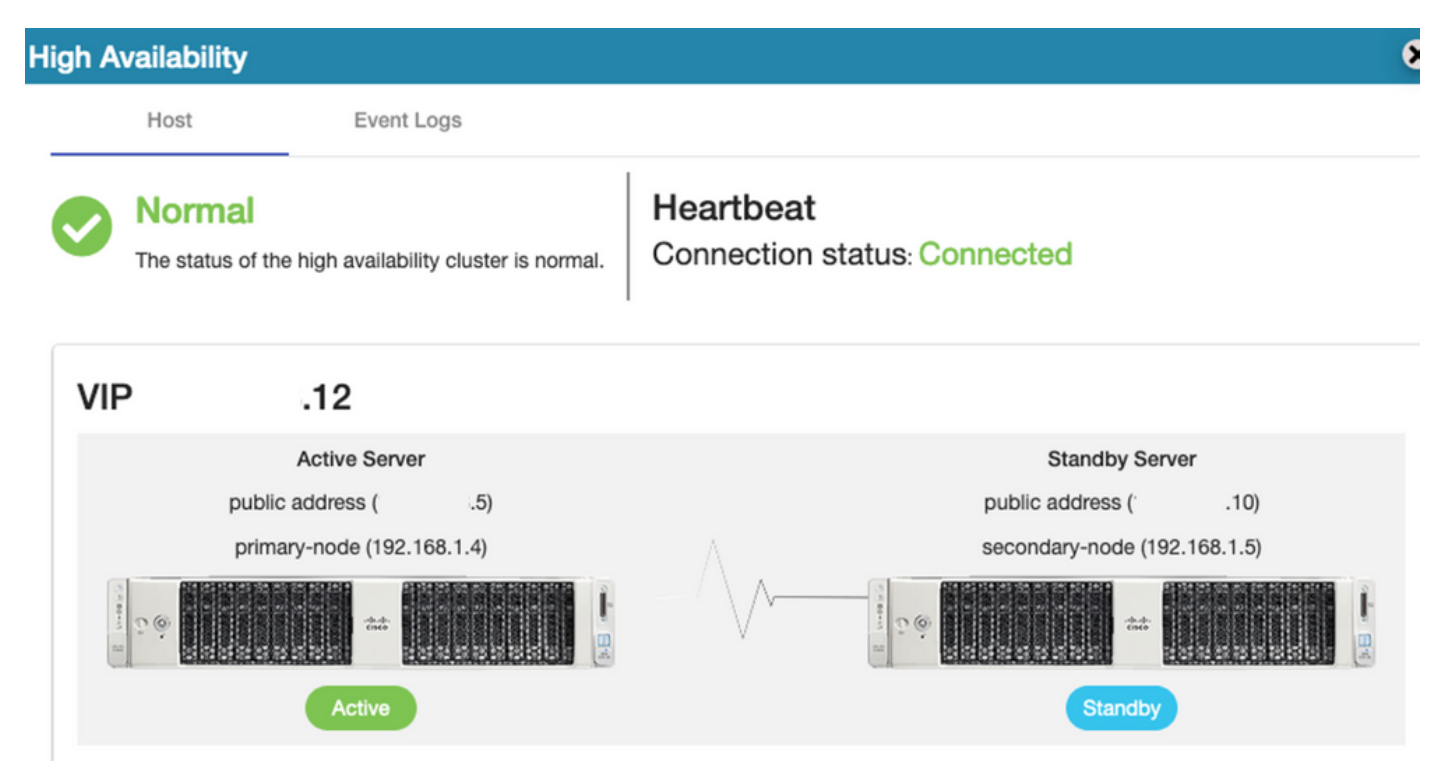

2.已从主/主服务器成功完成SSM内部与思科软件中心的同步,如图所示。

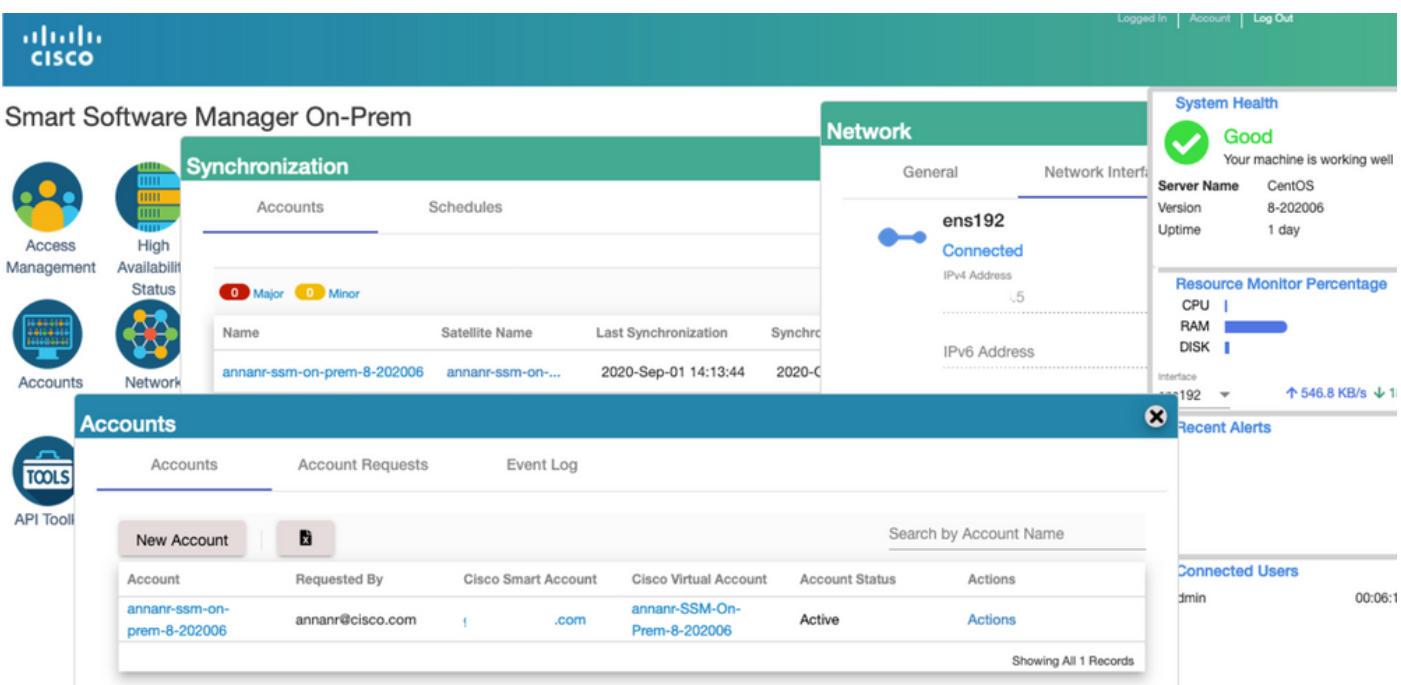

3.群集HA状态显示,主服务器左侧的数据库(复制主服务器)按照映像所示复制到右侧的辅助服务 器数据库(复制从服务器)。

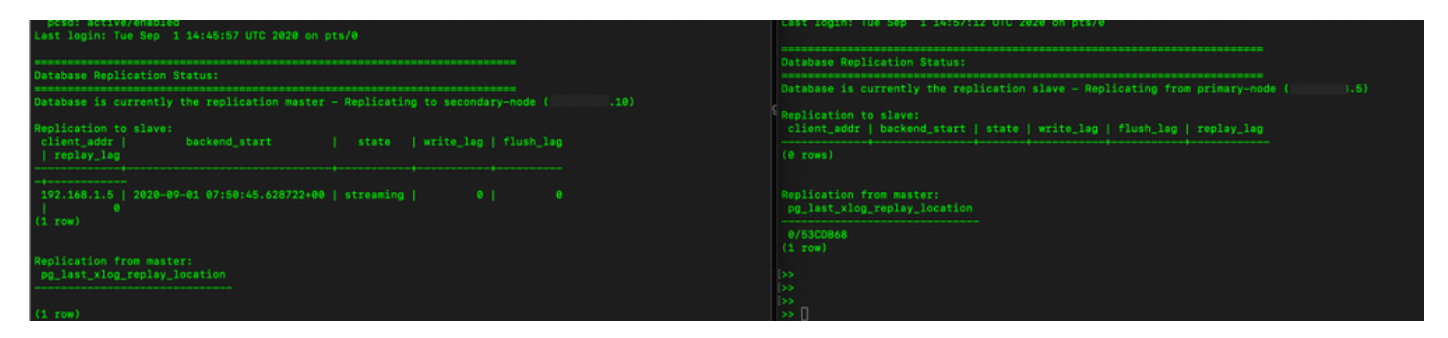

### 故障转移

1.停止主服务器上的HA群集,如图所示。

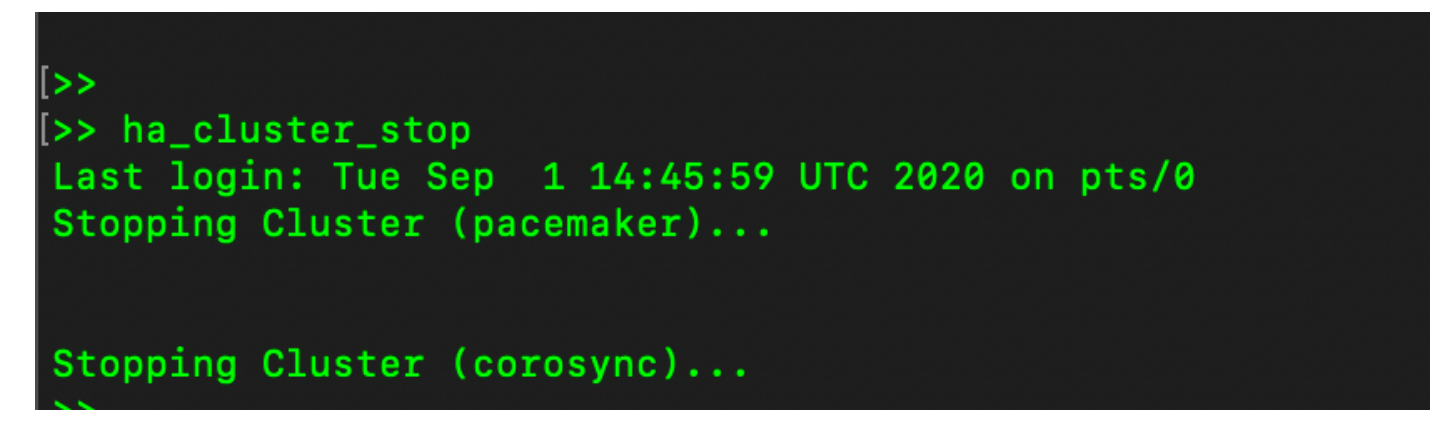

2.主|次,如图所示。

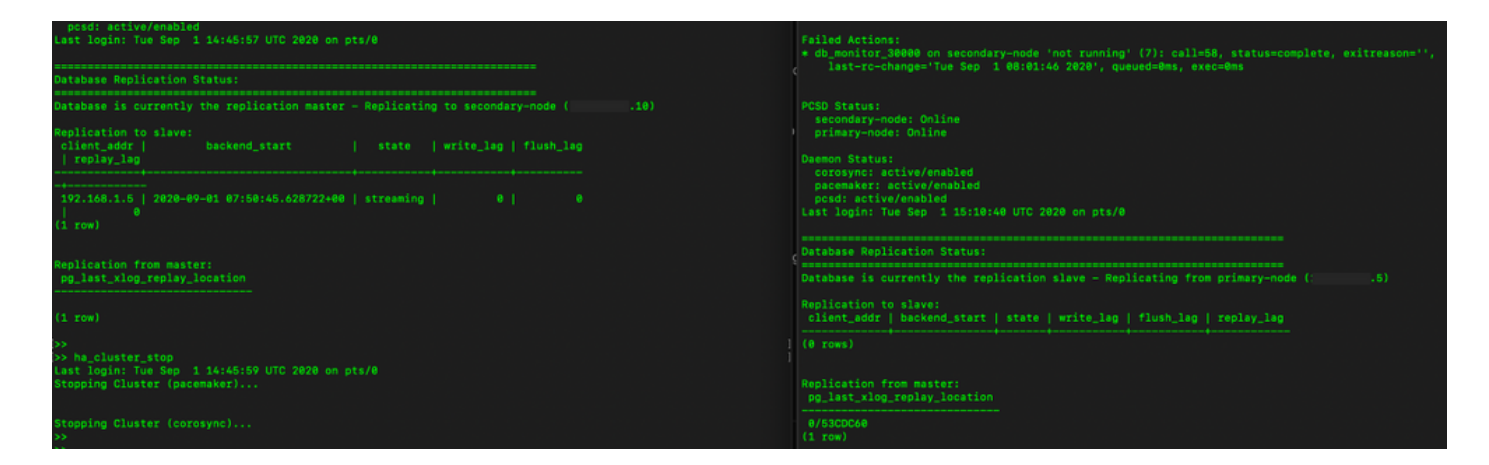

3.使用VIP登录SSM内部GUI,主GUI关闭。

4.辅助服务器(.10)显示为活动服务器。

5.心跳已断开。

6.主服务器(.5)已移至备用状态。

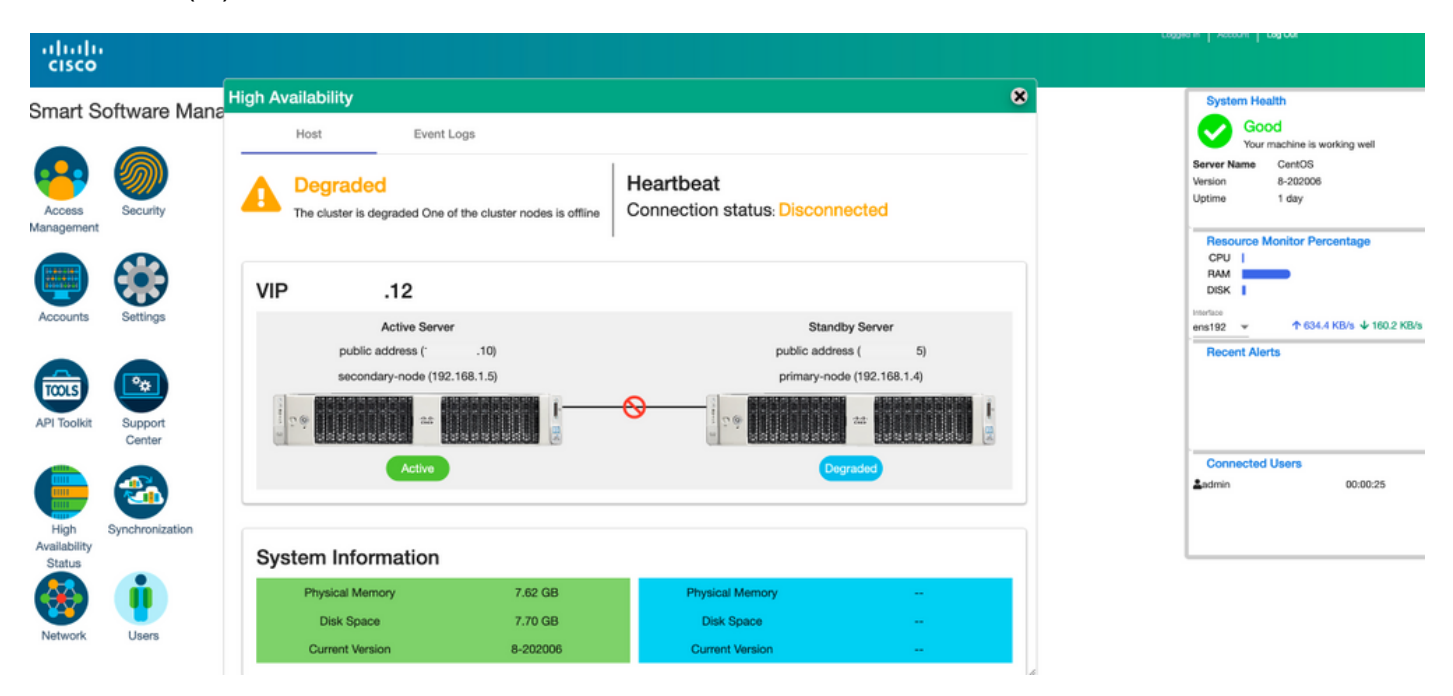

7.如图所示,从辅助/主用服务器GUI中可以成功看到SSM内部帐户与思科软件中心的同步。

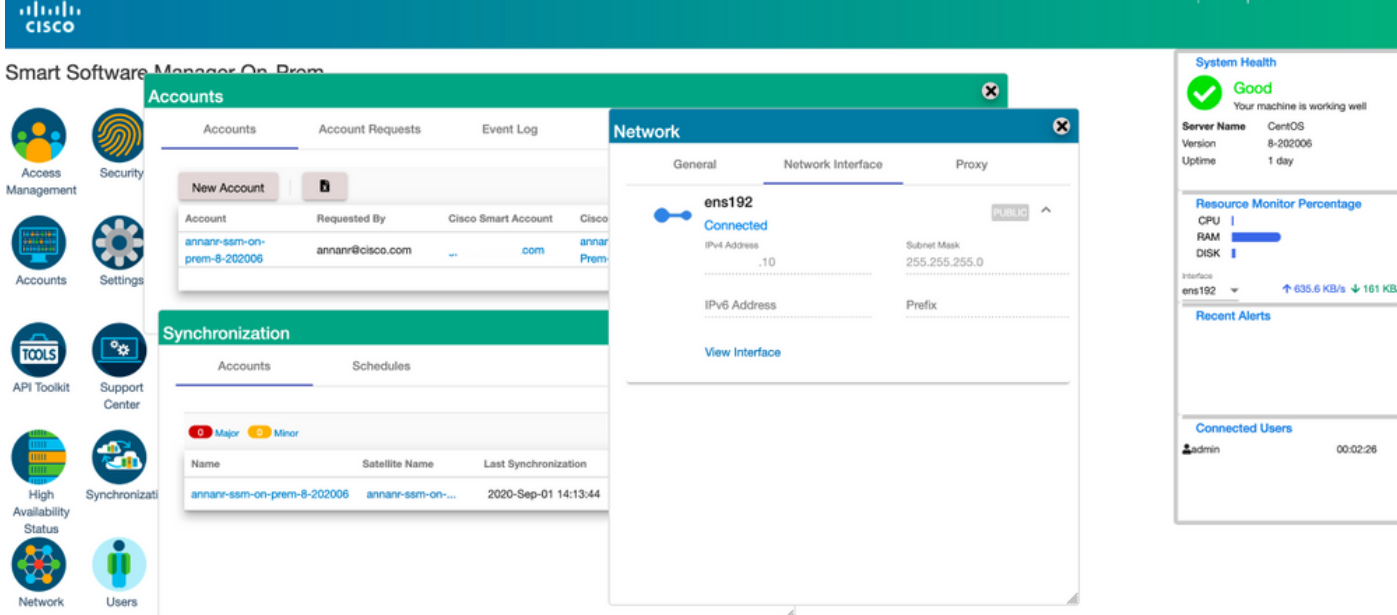

8.在主服务器上启动HA群集,如图所示。

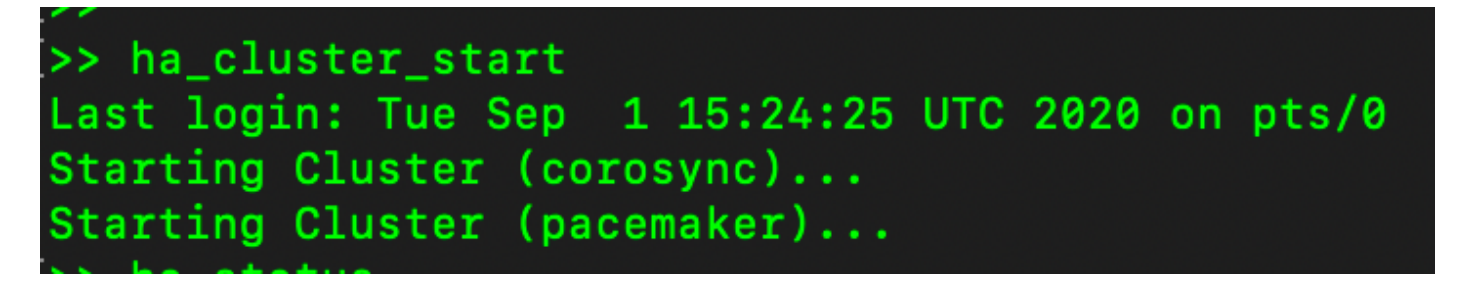

9. HA群集状态显示主数据库是从辅助数据库复制的。

10.主|次,如图所示。

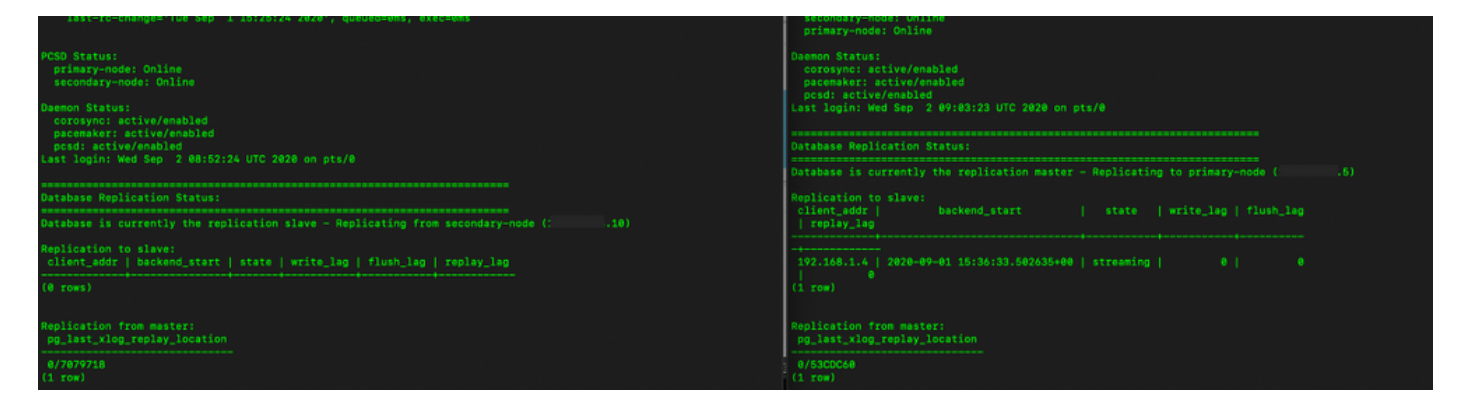

11. GUI显示心跳已连接,辅助处于活动状态,主要处于备用状态,如图所示。

abab **CISCO** 

#### 3mart Software Manager On-Prem

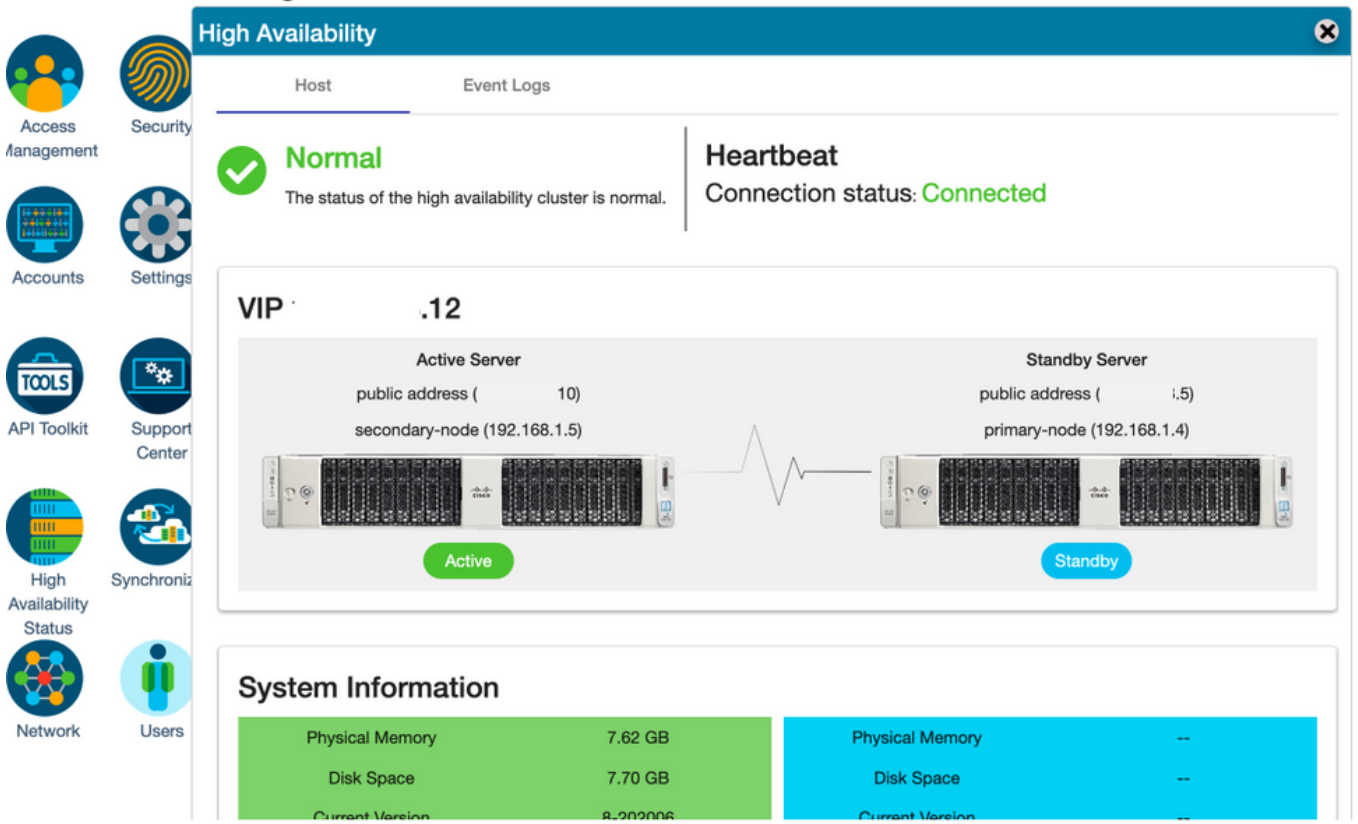

### 12.创建新的TEST帐户,并在主用备用模式下将其激活。(.10)服务器。

#### 13.此阶段无法访问主(.5)GUI。

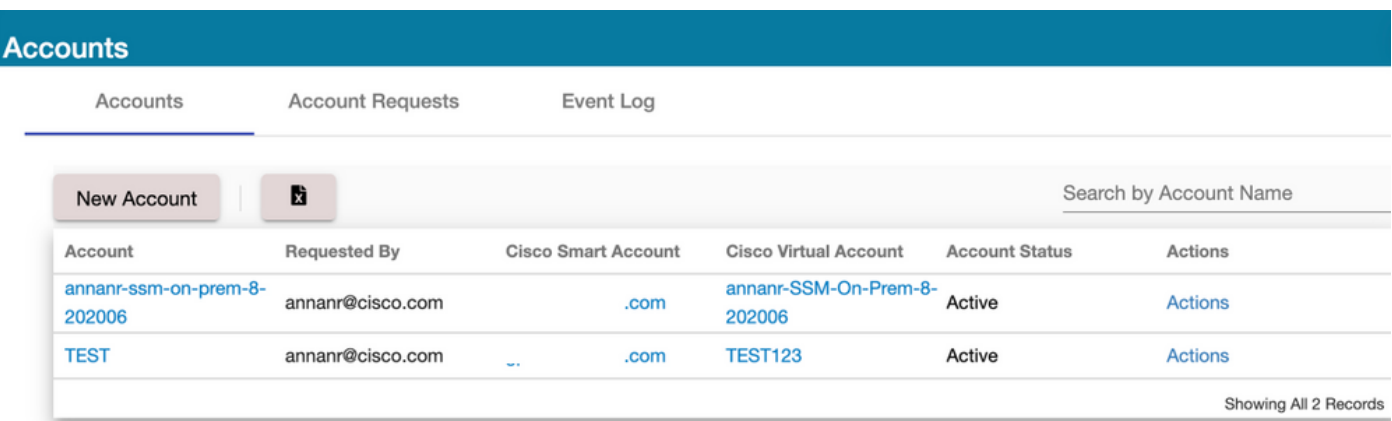

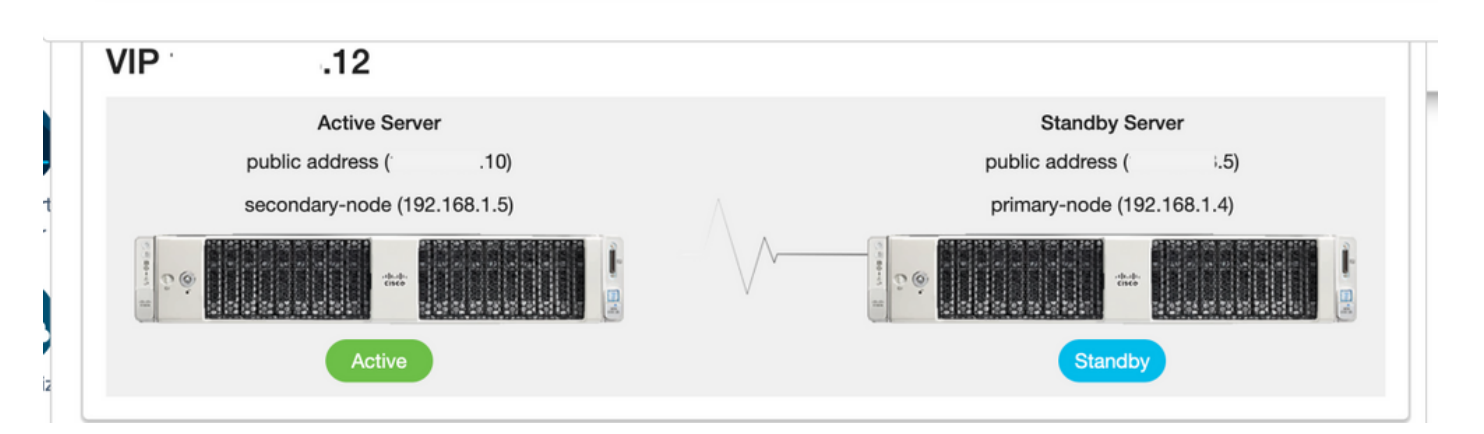

1.停止辅助中的Ha\_cluster,如图所示。

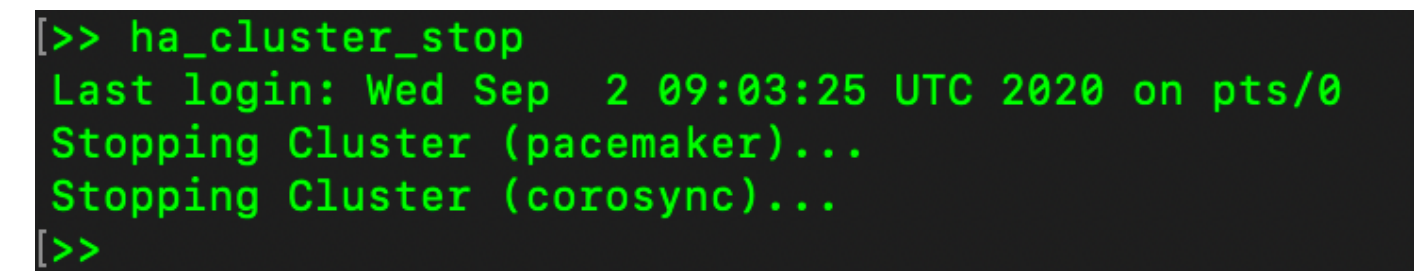

2.此处可以看到主服务器数据库和辅助服务器数据库的当前状态。

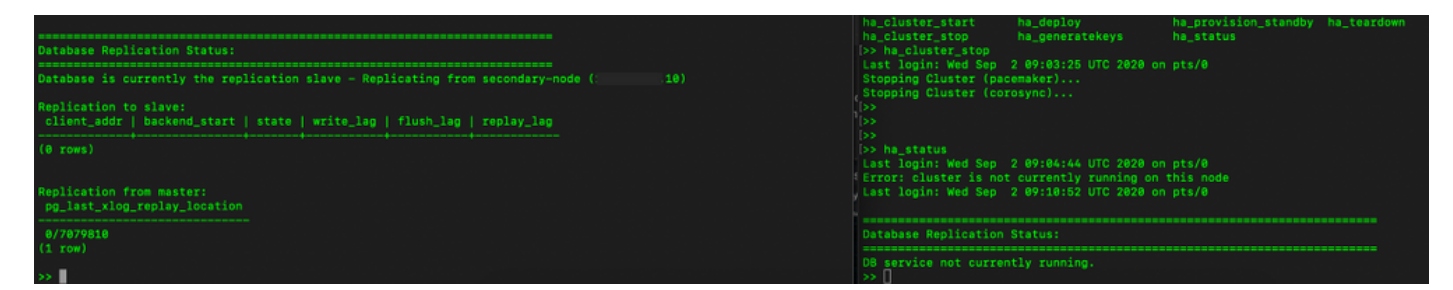

3.使用VIP登录SSM内部GUI,辅助GUI关闭。

4.主服务器(.5)显示为活动服务器。

5.心跳已断开。

6.辅助服务器(.5)已移至备用状态。

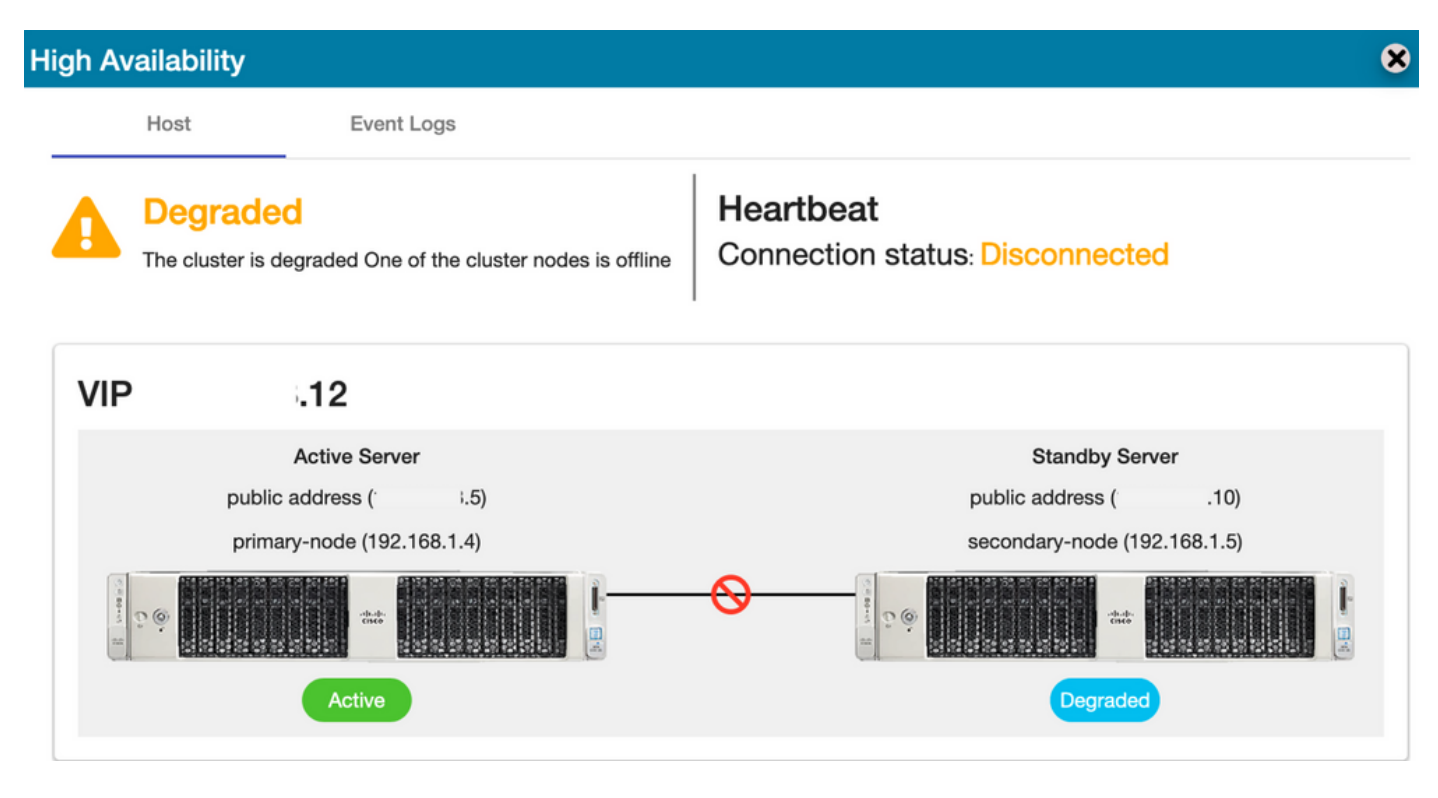

7.新创建的TEST帐户可以在同步状态下看到,因为复制从辅助数据库复制到主数据库,如图所示。

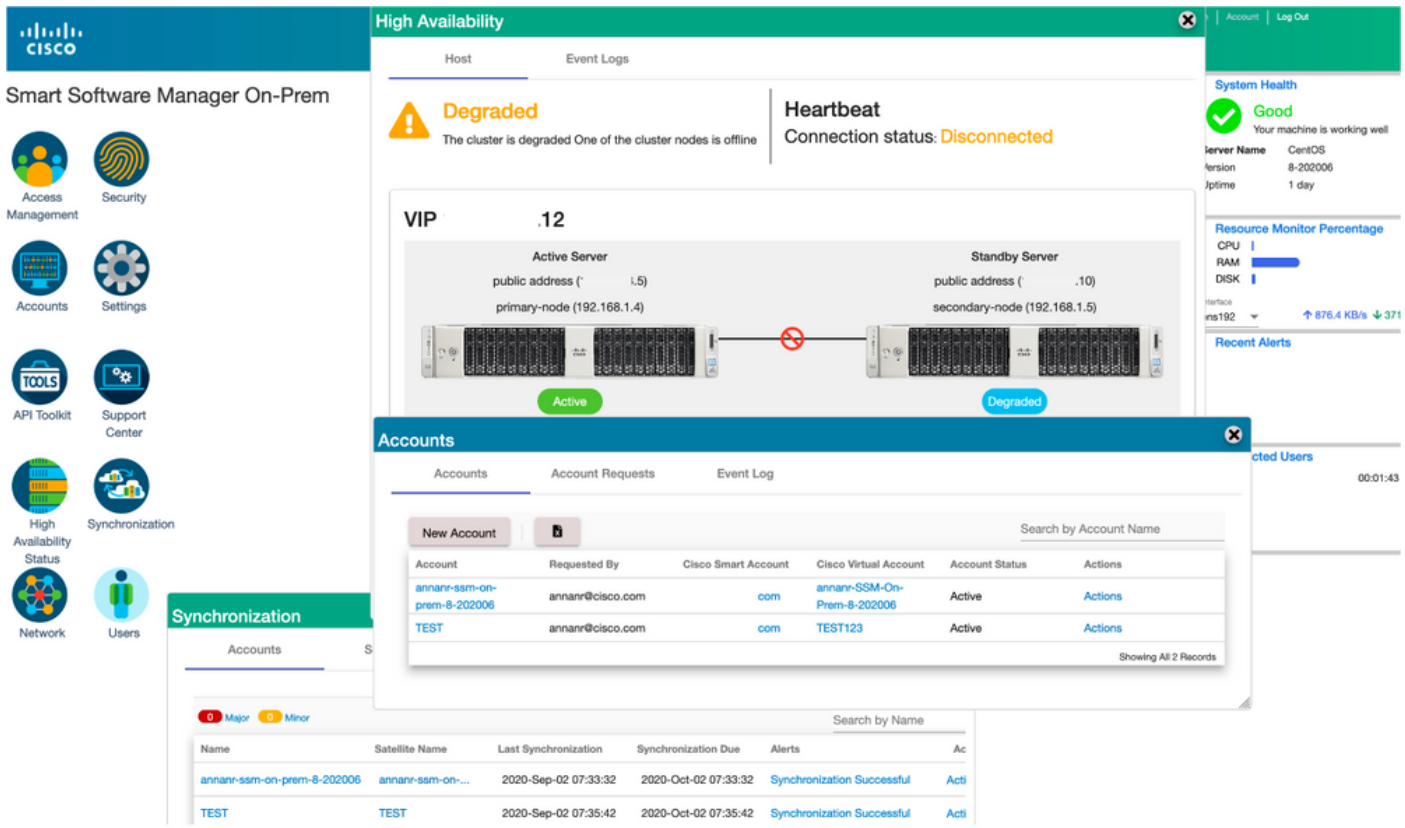

8.在此阶段,可以从VIP地址(.12)访问GUI,而不是从辅助IP地址。

9.在辅助服务器上启动HA群集,如图所示。

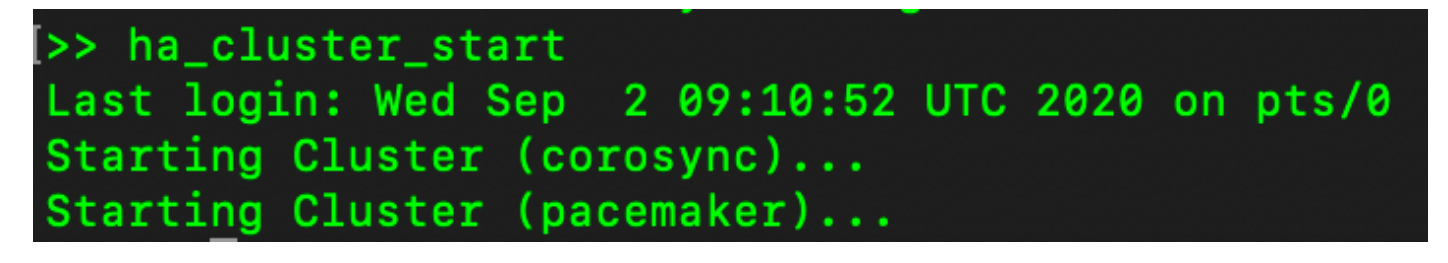

10.群集HA状态显示,主服务器的数据库(复制主服务器)正在复制到右侧的辅助服务器的数据库 (复制从服务器),如图所示。

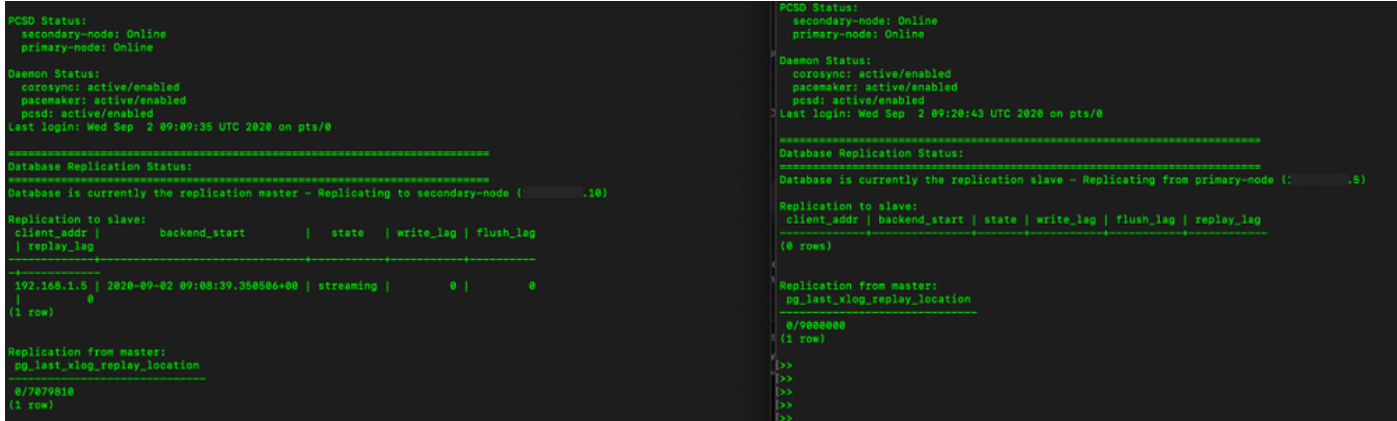

11. GUI显示主用主服务器和备用辅助服务器之间连接的心跳。

12. TEST帐户已成功与思科软件中心同步。

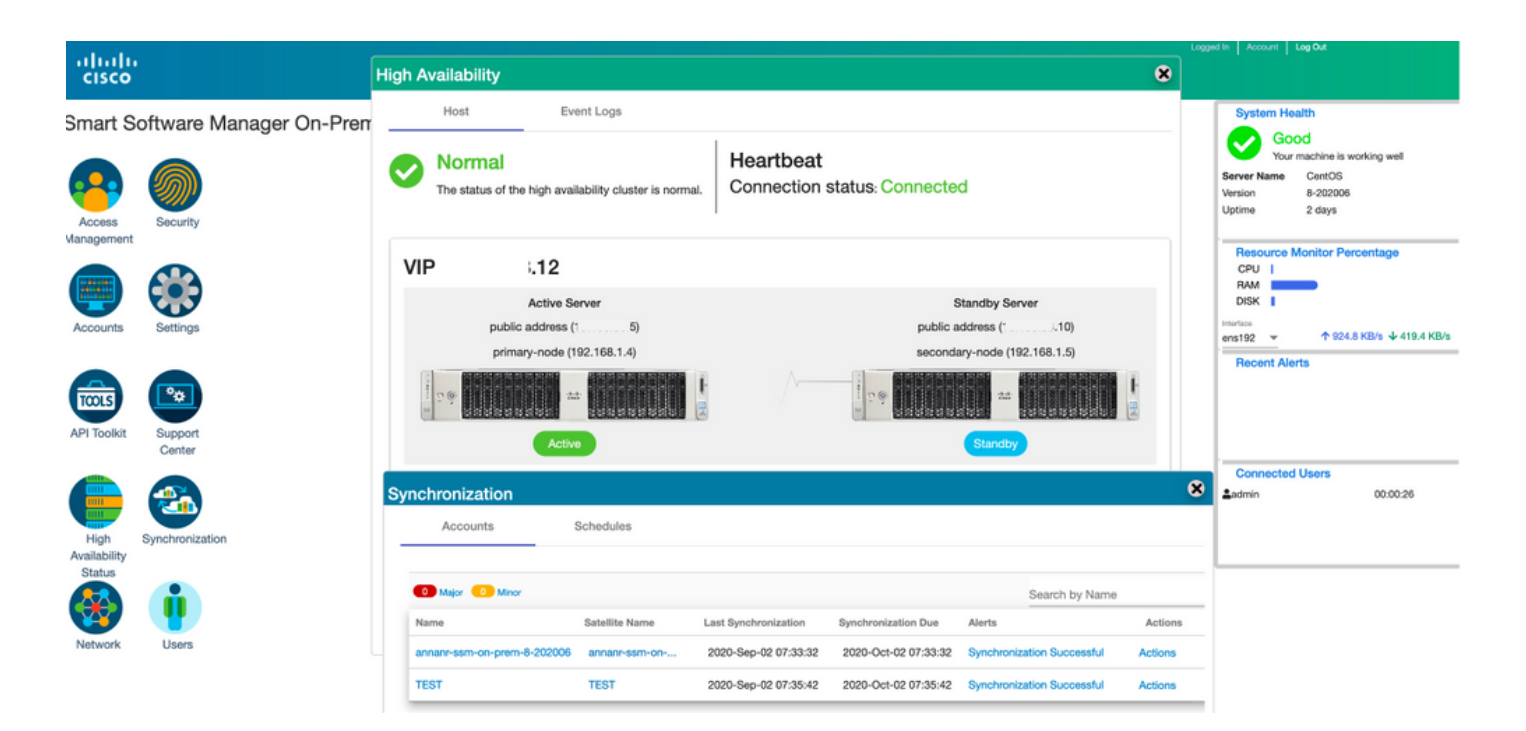

## 在故障切换和回退期间向SSM现场VIP注册产品实例

应使用本指南配置两个SSM内部服务器之间的高可用性:

#### 部署HA群集

:[https://www.cisco.com/web/software/286285517/152313/Smart\\_Software\\_Manager\\_On-](https://www.cisco.com/web/software/286285517/152313/Smart_Software_Manager_On-Prem_8-202006_Installation_Guide.pdf)[Prem\\_8-202006\\_Installation\\_Guide.pdf](https://www.cisco.com/web/software/286285517/152313/Smart_Software_Manager_On-Prem_8-202006_Installation_Guide.pdf)

在本演示中,使用:

.11 — 主服务器的IP地址

.9 — 辅助服务器的IP地址

.14 — 虚拟IP地址

### 高可用性

1.成功配置HA,将主服务器(.11)显示为主用服务器,将辅助服务器(.9)显示为备用服务器,将 VIP(.14)显示为主服务器。

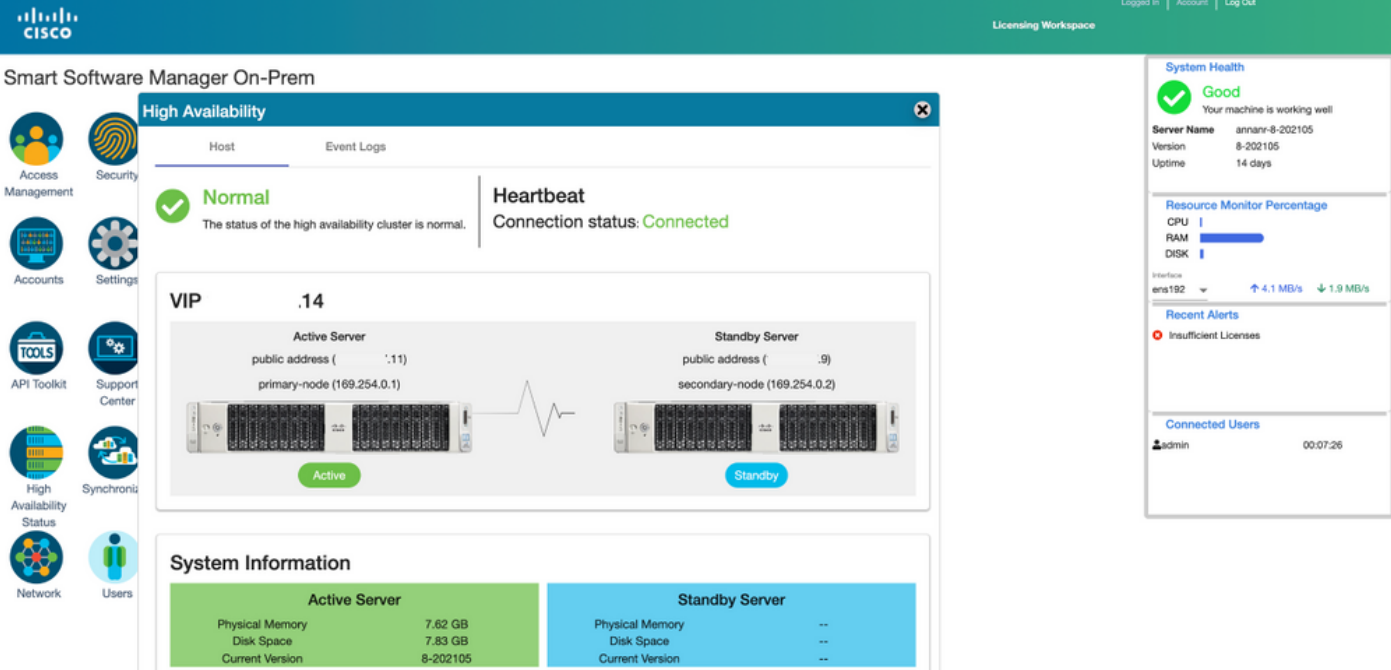

2.群集HA状态显示,主服务器左侧的数据库(复制主服务器)按照映像所示复制到右侧的辅助服务 器数据库(复制从服务器)。

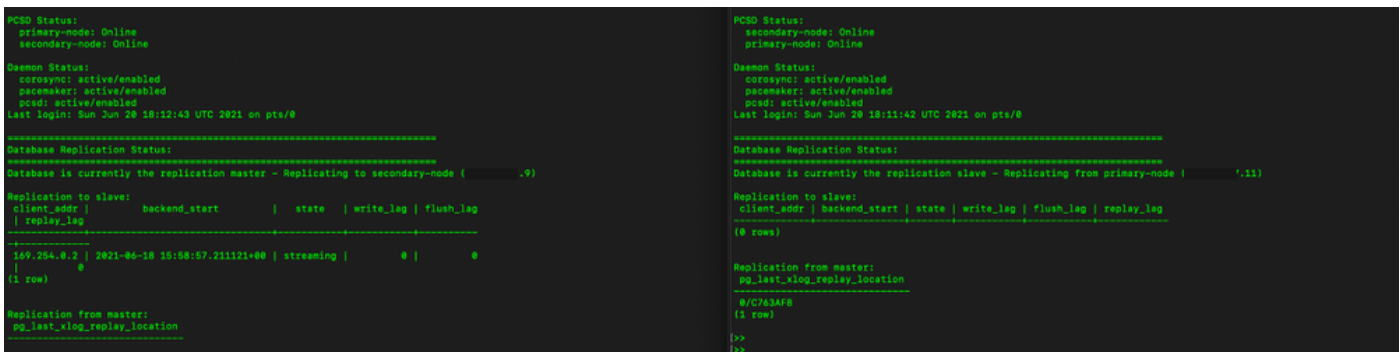

3.当SSM本地部署为HA群集时,请登录SSM本地管理工作**空间**,导航到**安全 > 证书**,然后使用主 机公用名上的虚拟IP地址。

4.此值必须与您计划用于产品目标URL的值匹配。如果部署双堆栈(IPv4和IPv6),此值必须是 FQDN,而不是IP地址。

5.更新主机公用名后,请通过将本地帐户与思科智能软件管理器同步,确保用新公用名重新生成证 书。

6.在尝试使用目标URL配置中的新公用名重新注册产品之前,必须进行同步。

7.不同步可能导致产品无法注册到新的主机公用名。

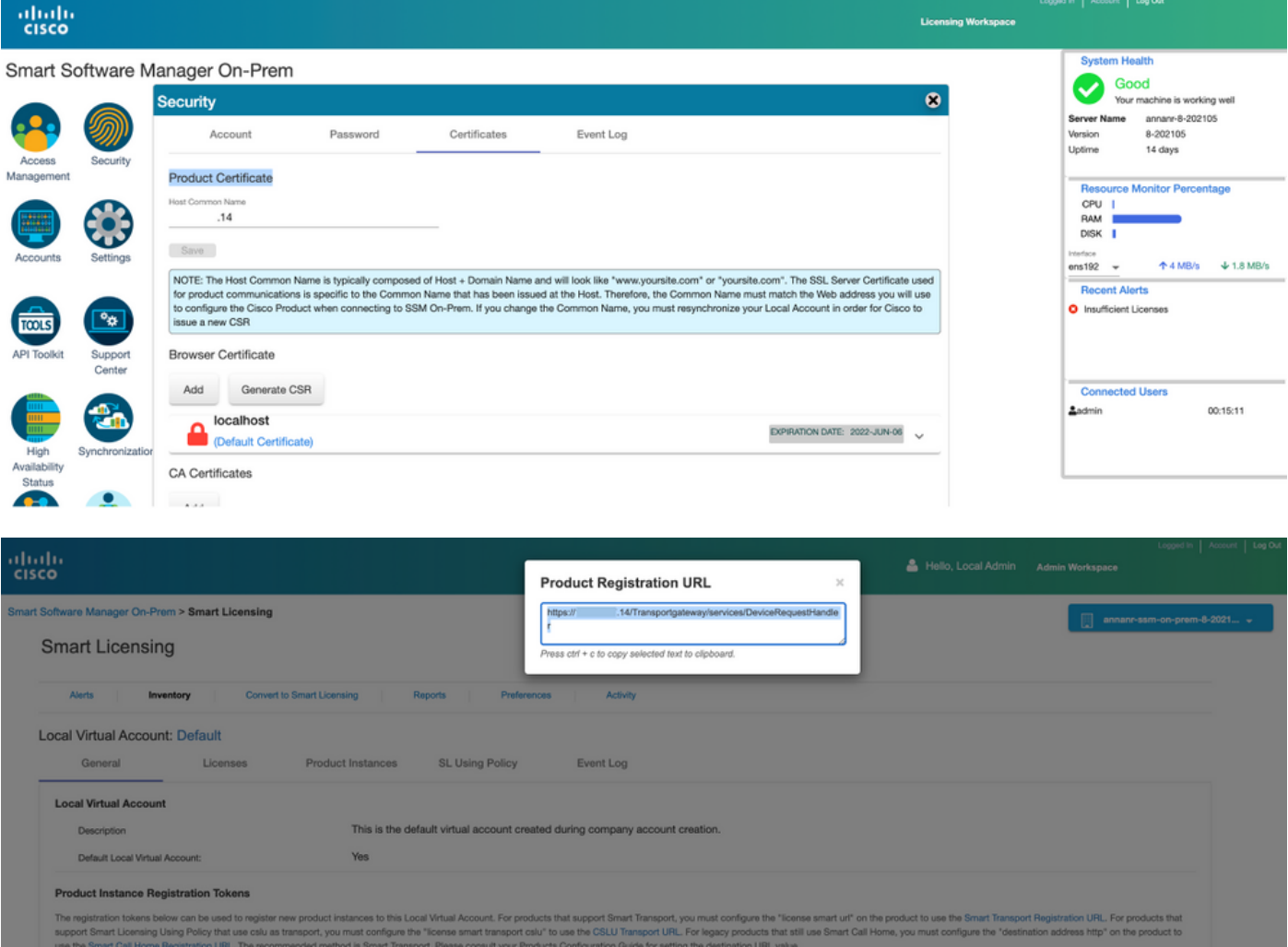

8.两个产品实例(annar-39)和(cucmpub)注册到SSM On-Prem的VIP地址,如"产品实例"(Product Instances)选**项卡**所示。

9.这些产品实例使用/请求的许可证反映在"许可证"选项卡上。

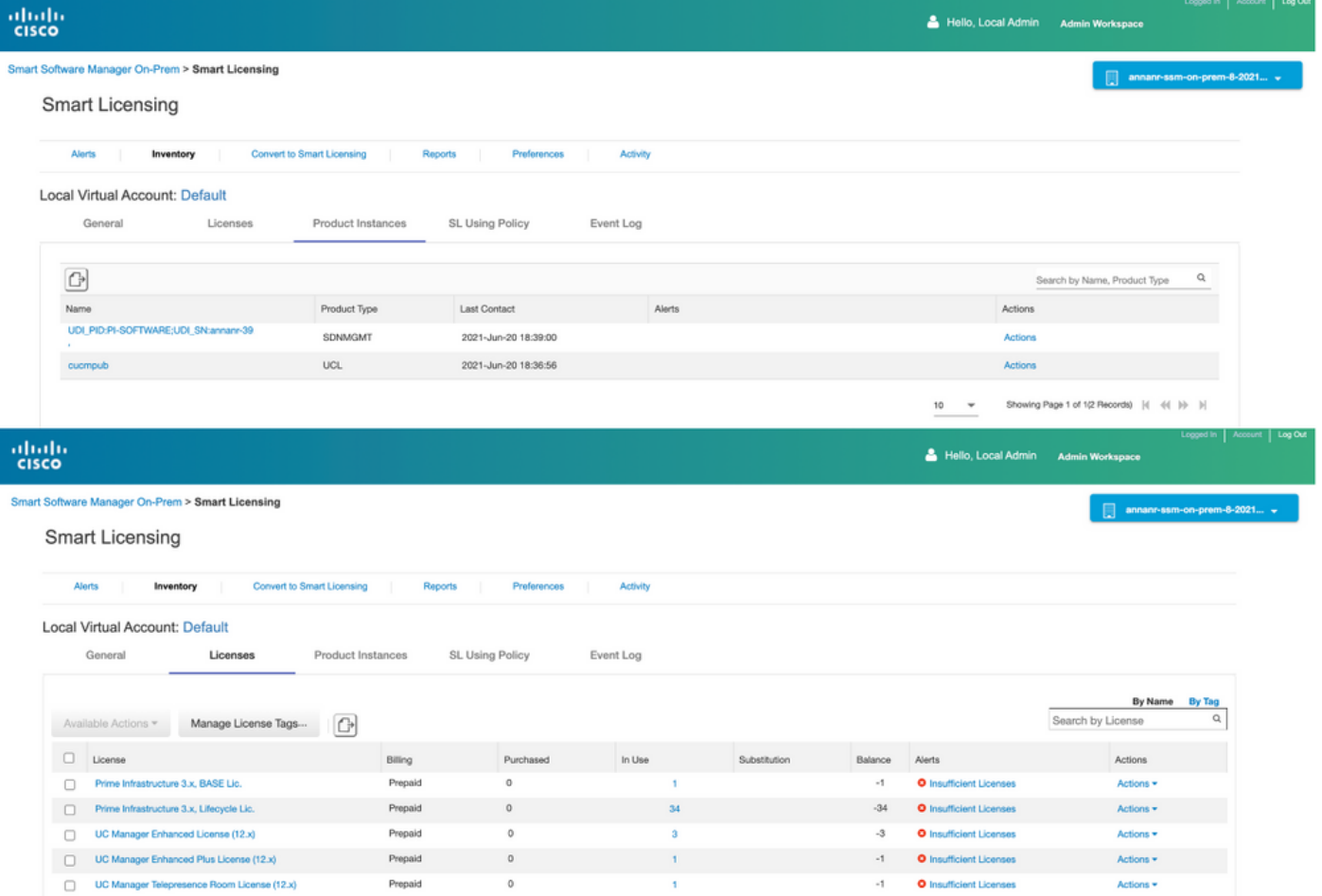

Showing All 5 Records

## 故障转移

1.停止主服务器上的HA群集,如图所示。

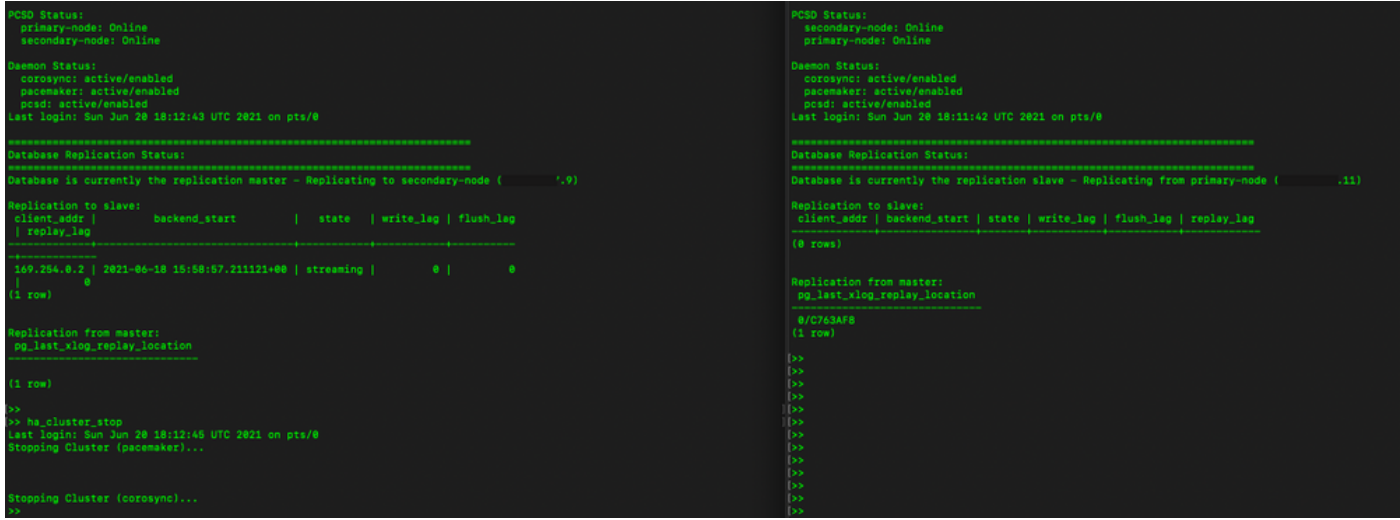

2.使用VIP(.14)登录SSM内部GUI,主GUI关闭。

3.辅助服务器(.9)显示为活动服务器。

- 4.心跳已断开。
- 5.主服务器(.11)将移至备用状态。

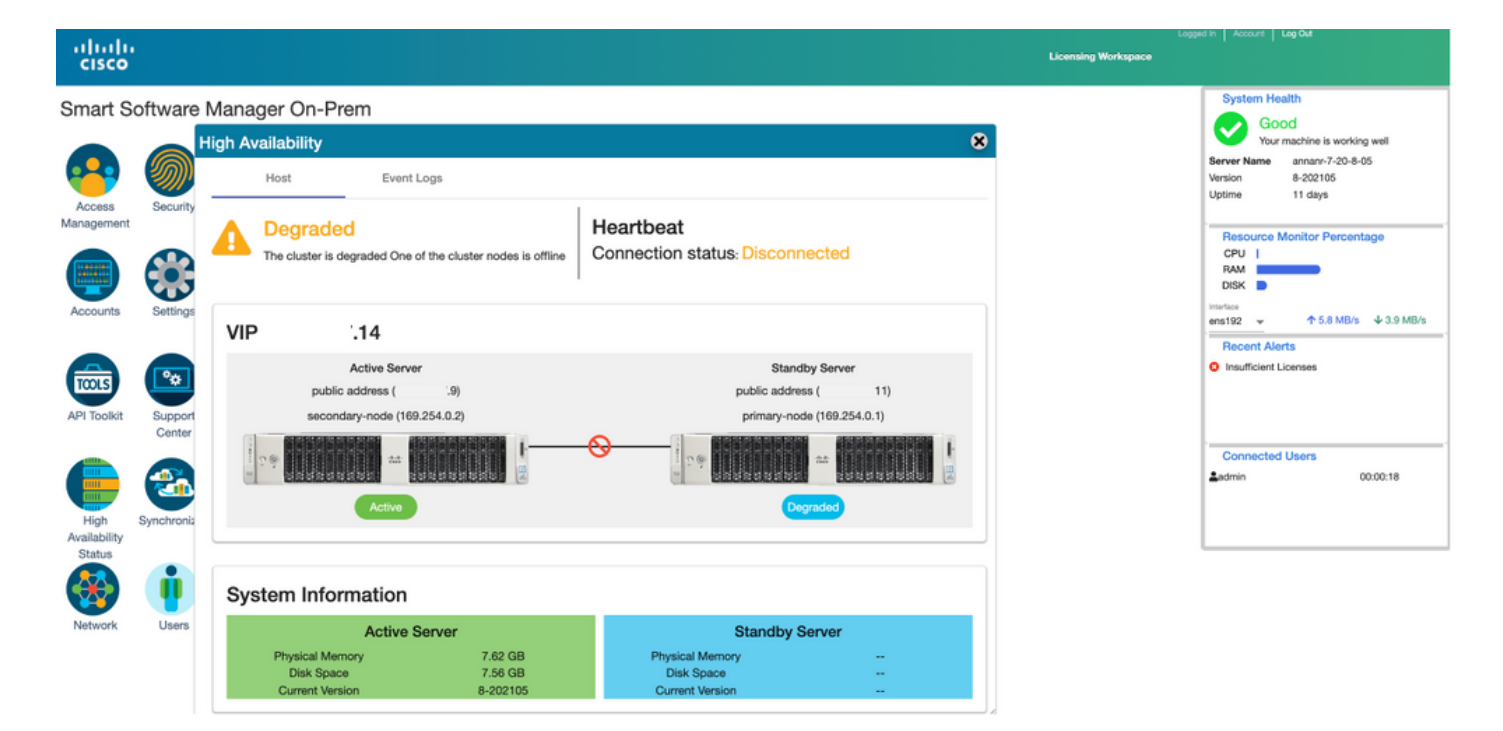

6.使用SSM On-Prem VIP在产品注册URL的传输网关设置中注册产品实例,如图所示。

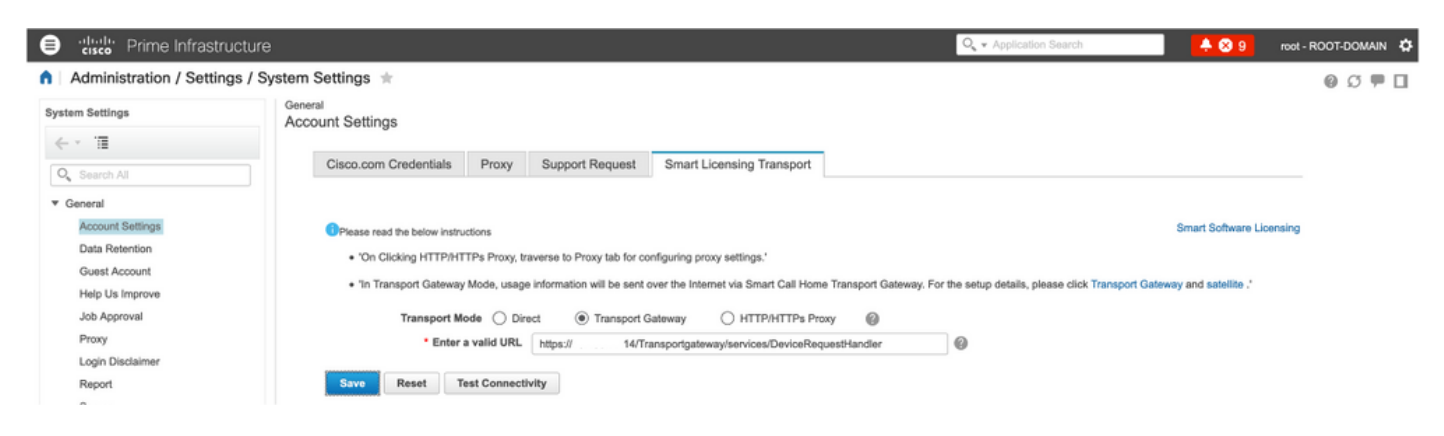

### 7.产品实例名称:pi37已使用VIP地址成功注册到SSM现场,如图所示。

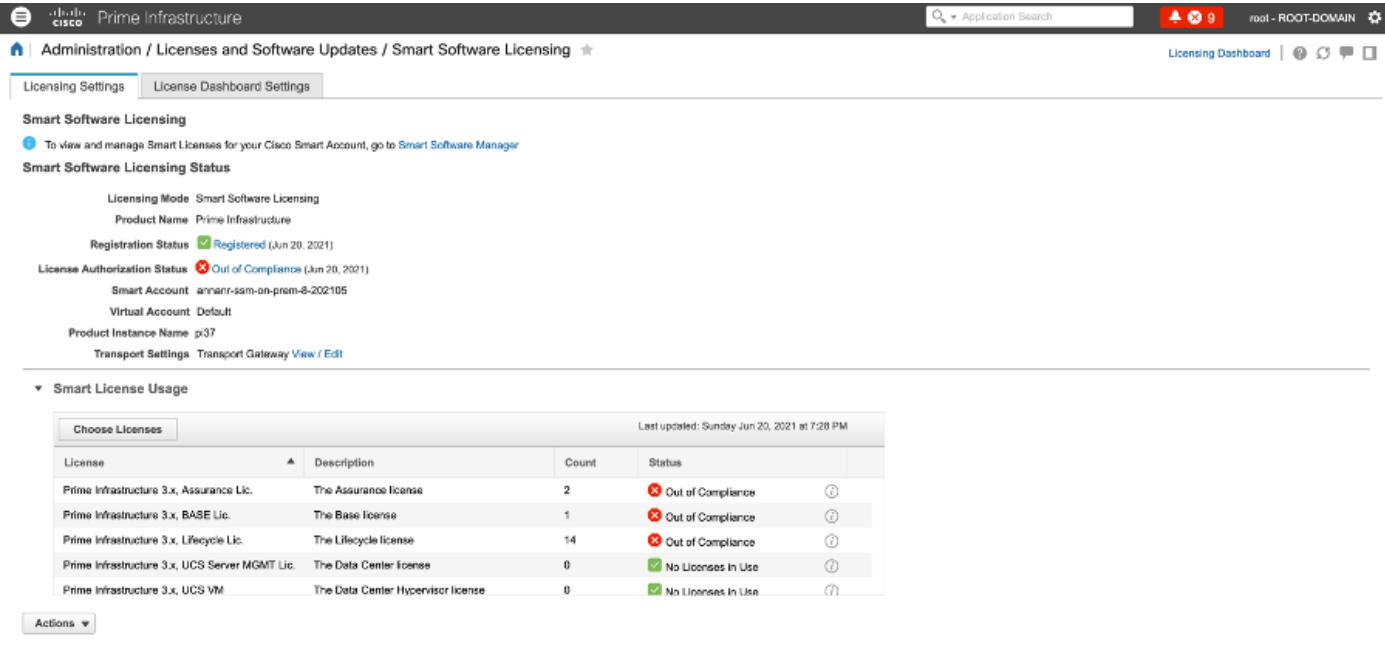

8.在"传输网关"设置的产品注册URL中使用SSM现场VIP注册其他产品实例。

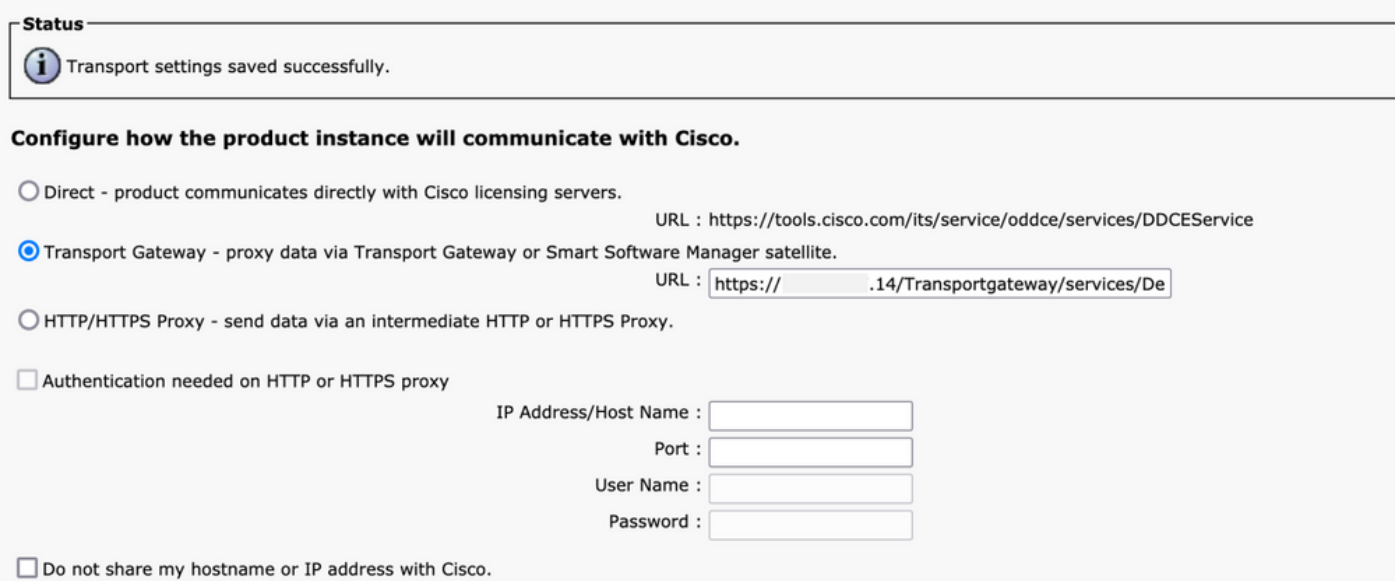

Success<br>
Smart agent registered successfully

### 9.使用VIP地址(如图所示)通过SSM现场部署成功完成产品注册。

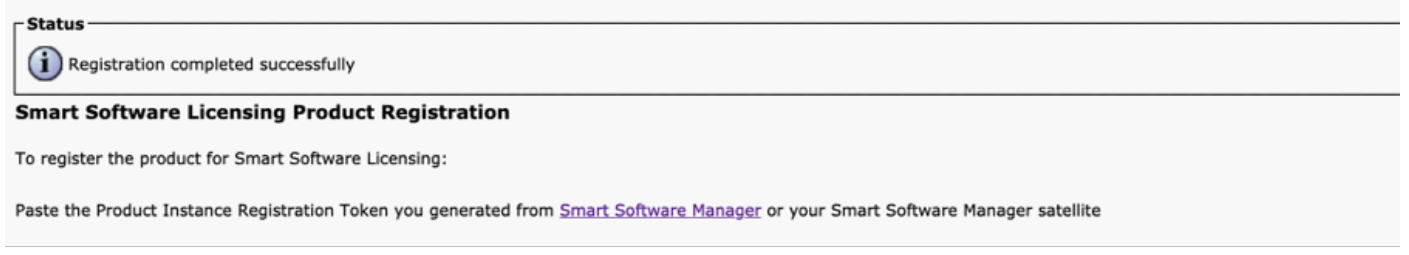

十、产品实例名称:cucm-pub-30已使用VIP地址成功注册到SSM On-Prem,如图所示。

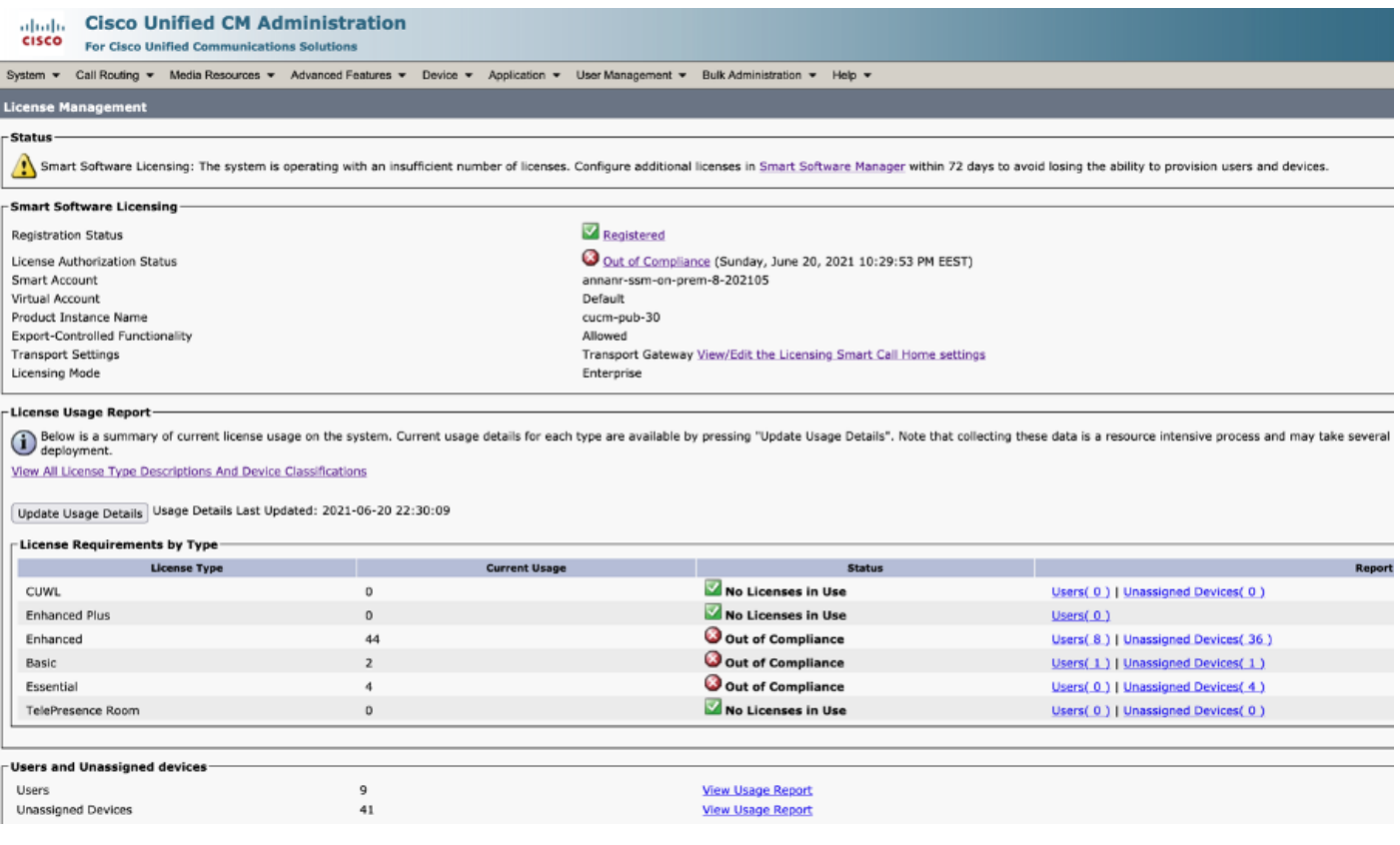

11.两个新产品实例(pi37)和(cucm-pub-30)注册到SSM On-Prem的VIP地址,如"产品实例"(Product Instances)选项**卡所**示。

12.这些产品实例已使用/请求的许可证反映在"许可证"选项卡上。

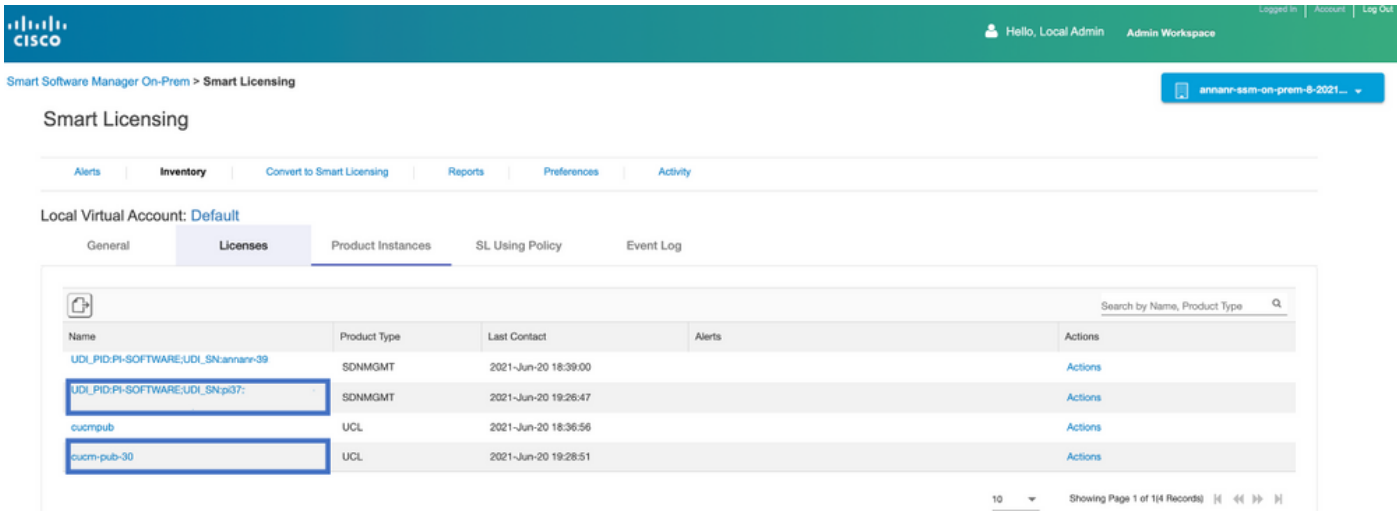

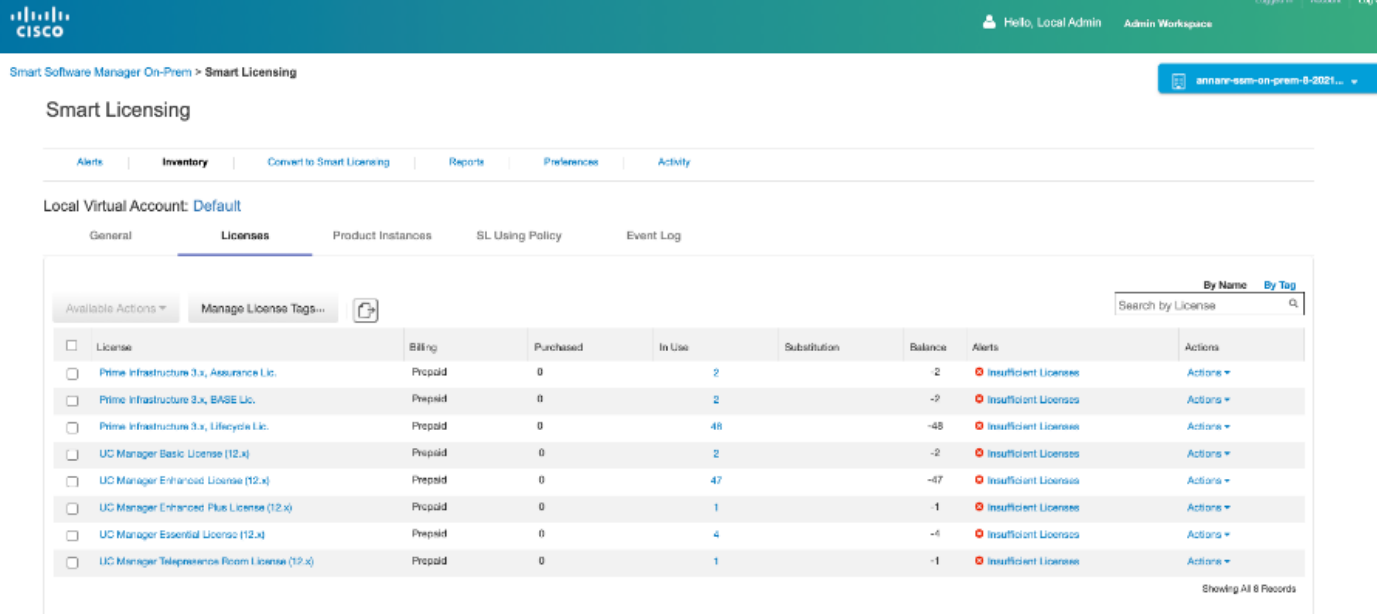

13.在主服务器上启动HA群集。

>> ha\_cluster\_start Last login: Sun Jun 20 19:36:49 UTC 2021 on pts/0 Starting Cluster (corosync)... Starting Cluster (pacemaker)...

14. HA集群状态显示主数据库是从辅助数据库复制的。

15.主|次,如图所示。

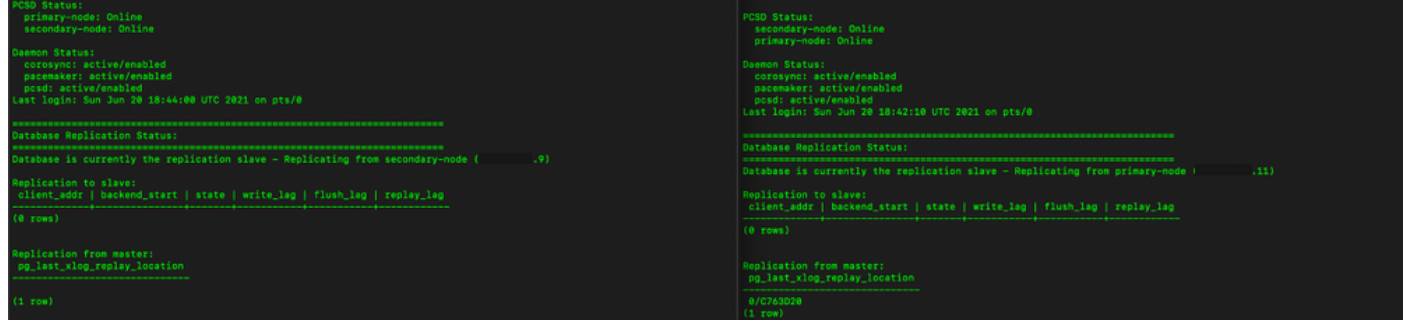

16. GUI显示心跳已连接,辅助处于活动状态,主要处于备用状态,如图所示。

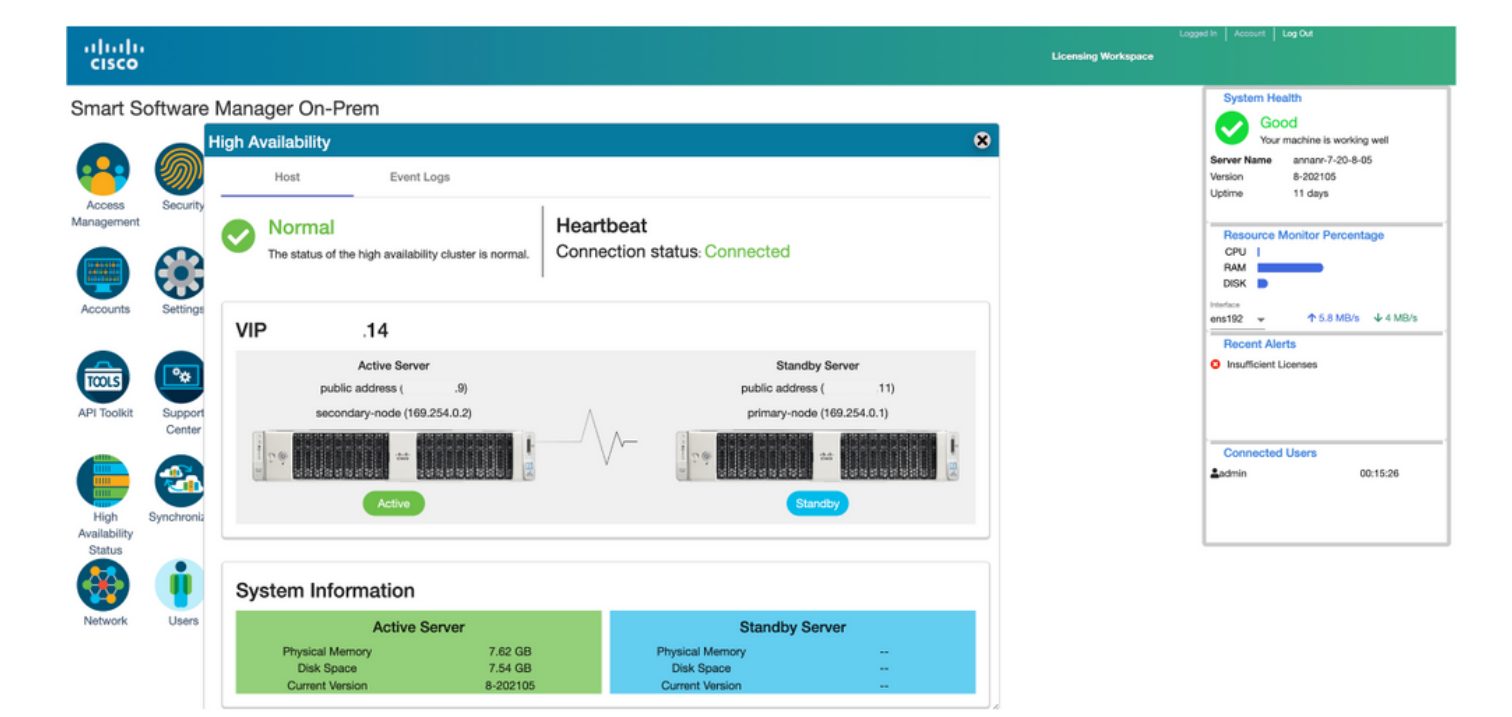

### 回退

1.停止辅助中的Ha\_cluster。

2.可以看到主服务器数据库和辅助服务器数据库的当前状态。

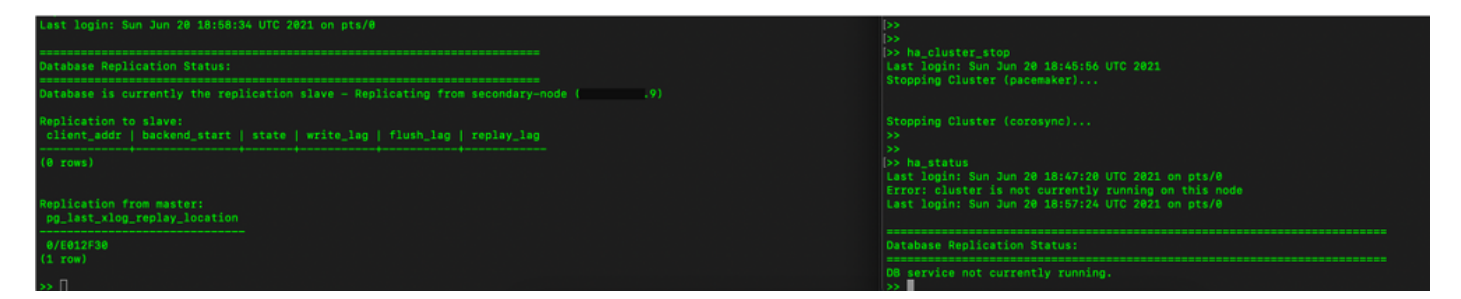

3.使用VIP(.14)登录SSM内部GUI,辅助GUI关闭。

4.主服务器(.11)显示为活动服务器。

5.心跳已断开。

6.辅助服务器(.9)已移至备用状态。

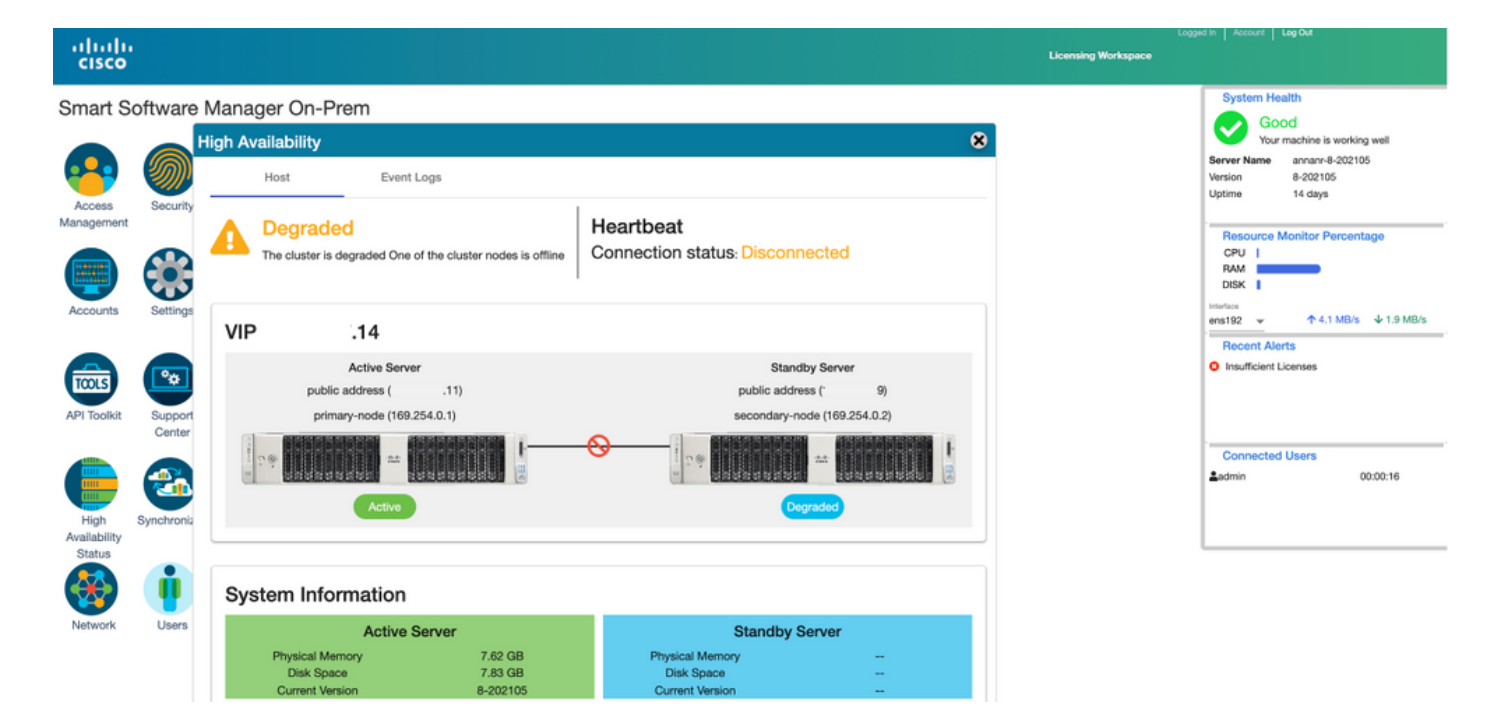

7.在此阶段,可以从VIP地址(.14)访问GUI,而不是从辅助IP地址。

8.在辅助服务器上启动HA群集。

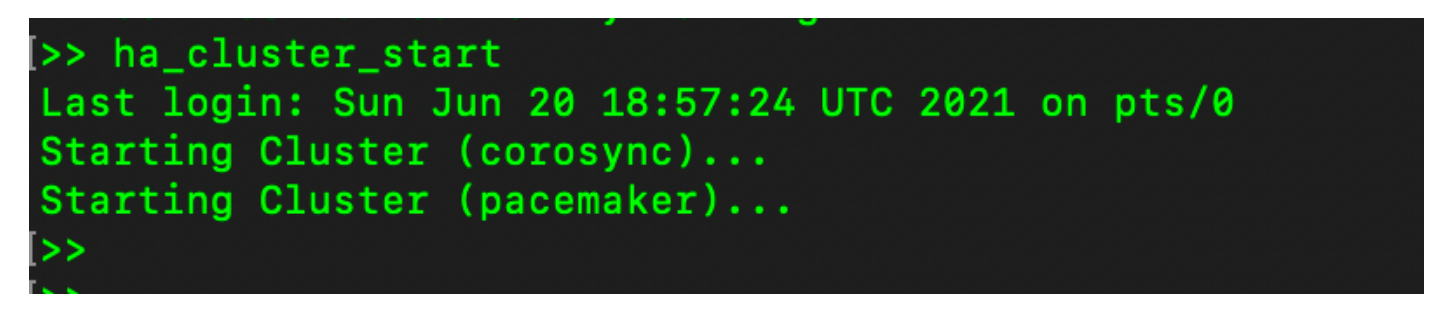

9.群集HA状态显示,左侧主服务器的数据库(复制主服务器)按照预期复制到右侧辅助服务器的数 据库(复制从服务器)。

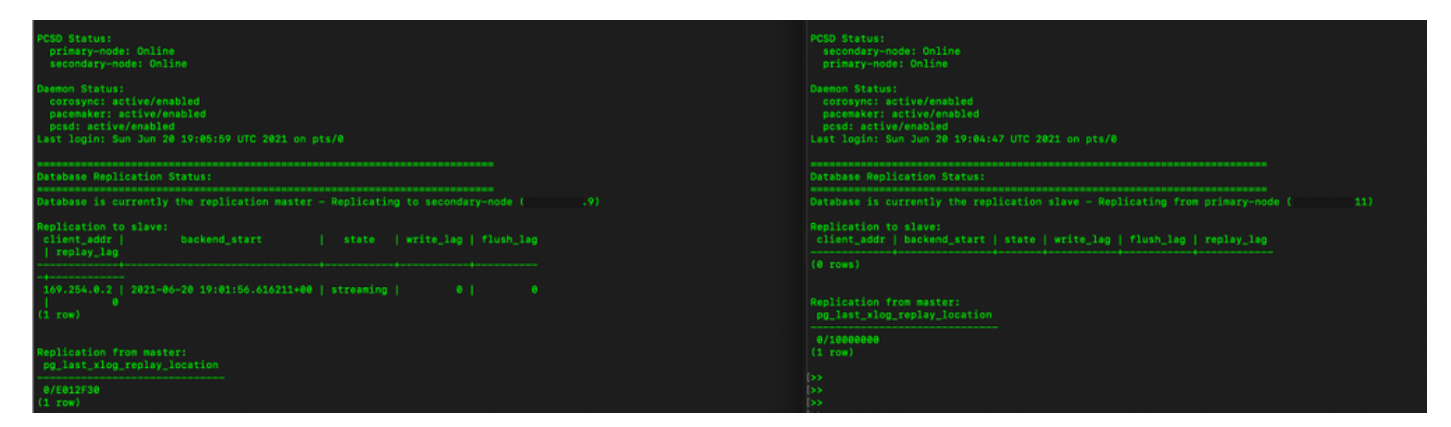

10. GUI显示主用主服务器和备用辅助服务器之间连接的心跳。

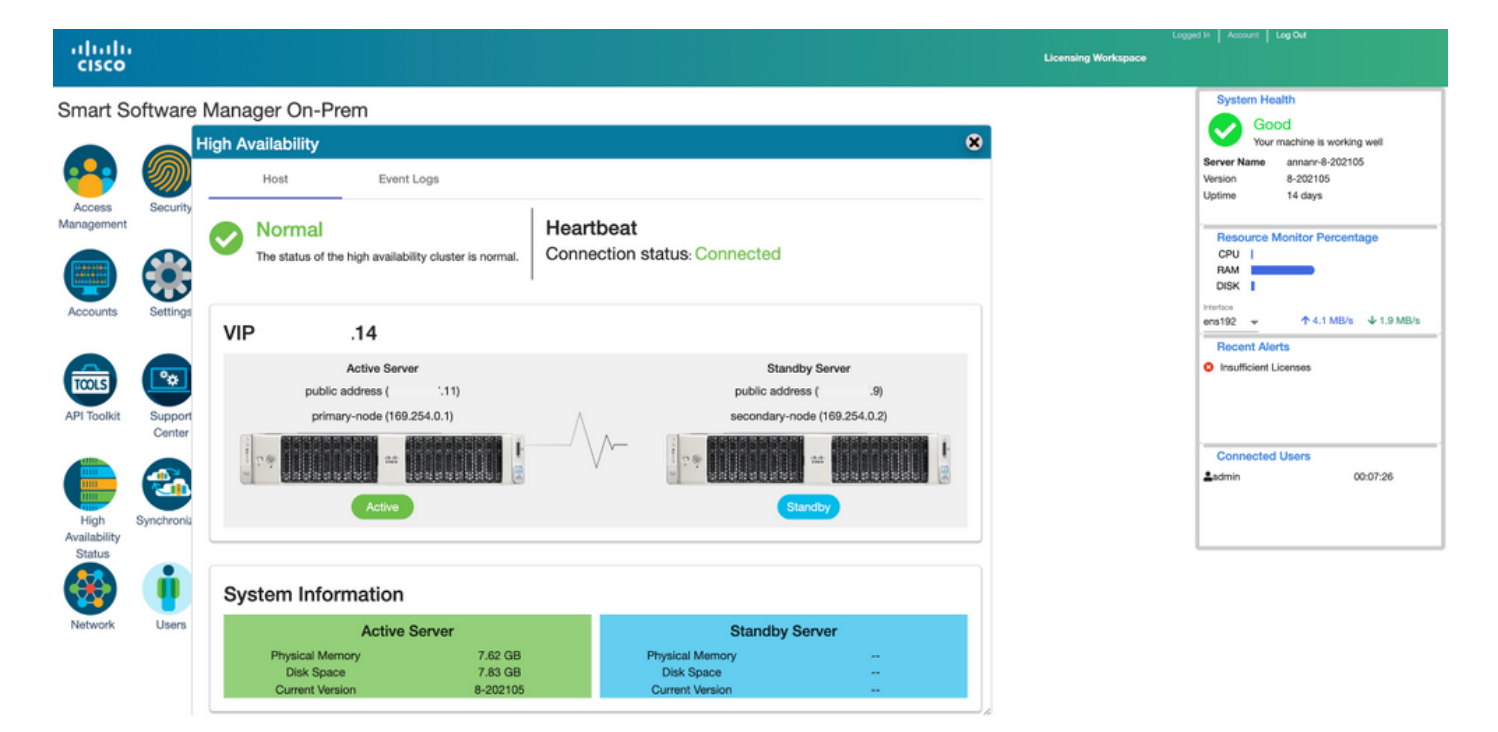

11.注册到SSM现场的VIP地址的所有四个产品实例,如"产品实例"选**项卡**所示。

#### 12.这些产品实例已使用/请求的许可证反映在"许可证"选项卡上。

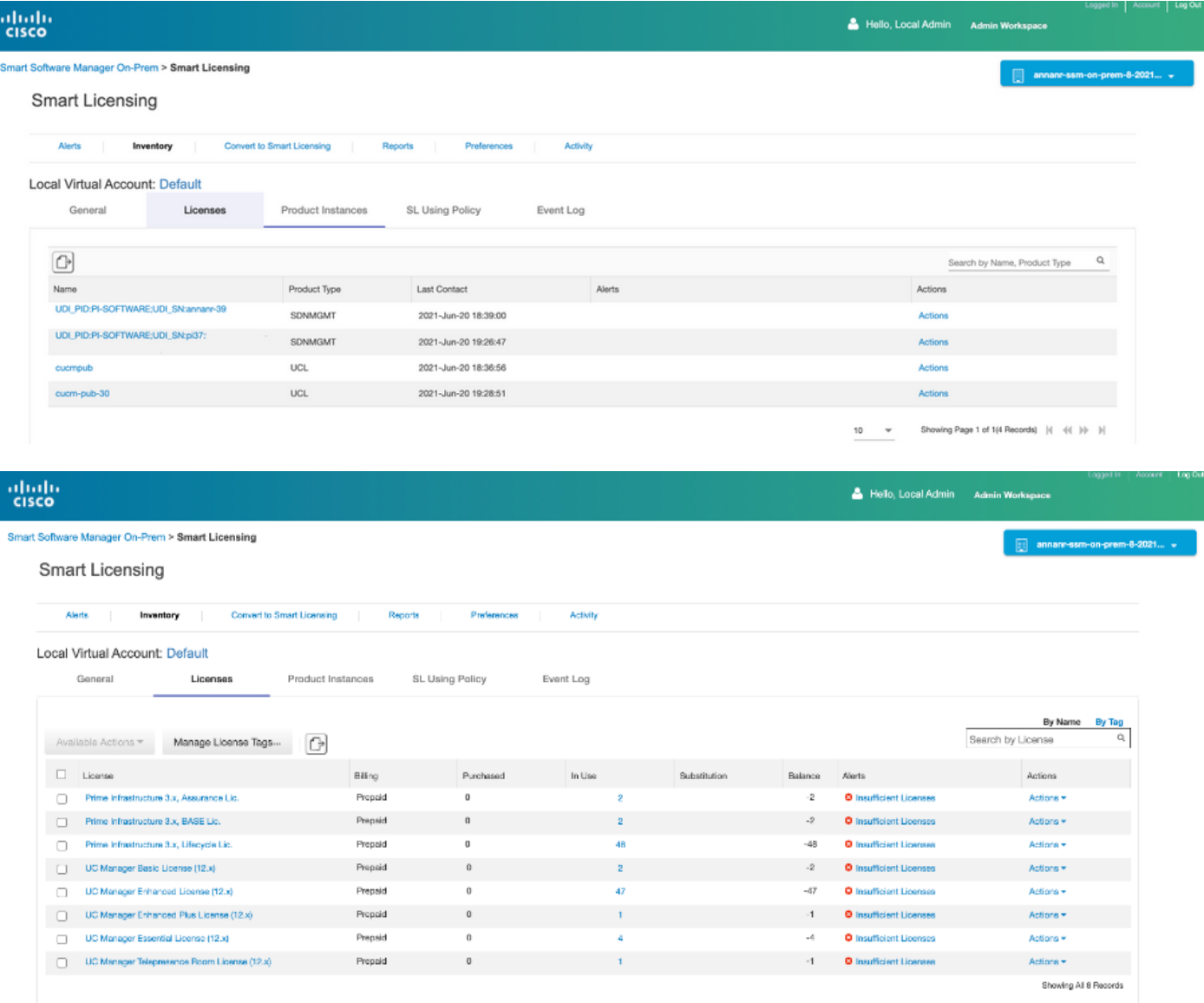

# 降级高可用性集群

- 1. Cisco Smart Manager On-Prem集群可以直接降级为单个独立节点。
- 2. 使用<ha\_teardown>命令,使用现场控制台连接到主/主用SSM现场。
- 3. 在验证SSM On-Prem的操作后,必须丢弃辅助/备用服务器,且不能重用。
- 4. 您现在将拥有独立系统,而不是集群。
- 5. 已启动拆卸,如图所示。

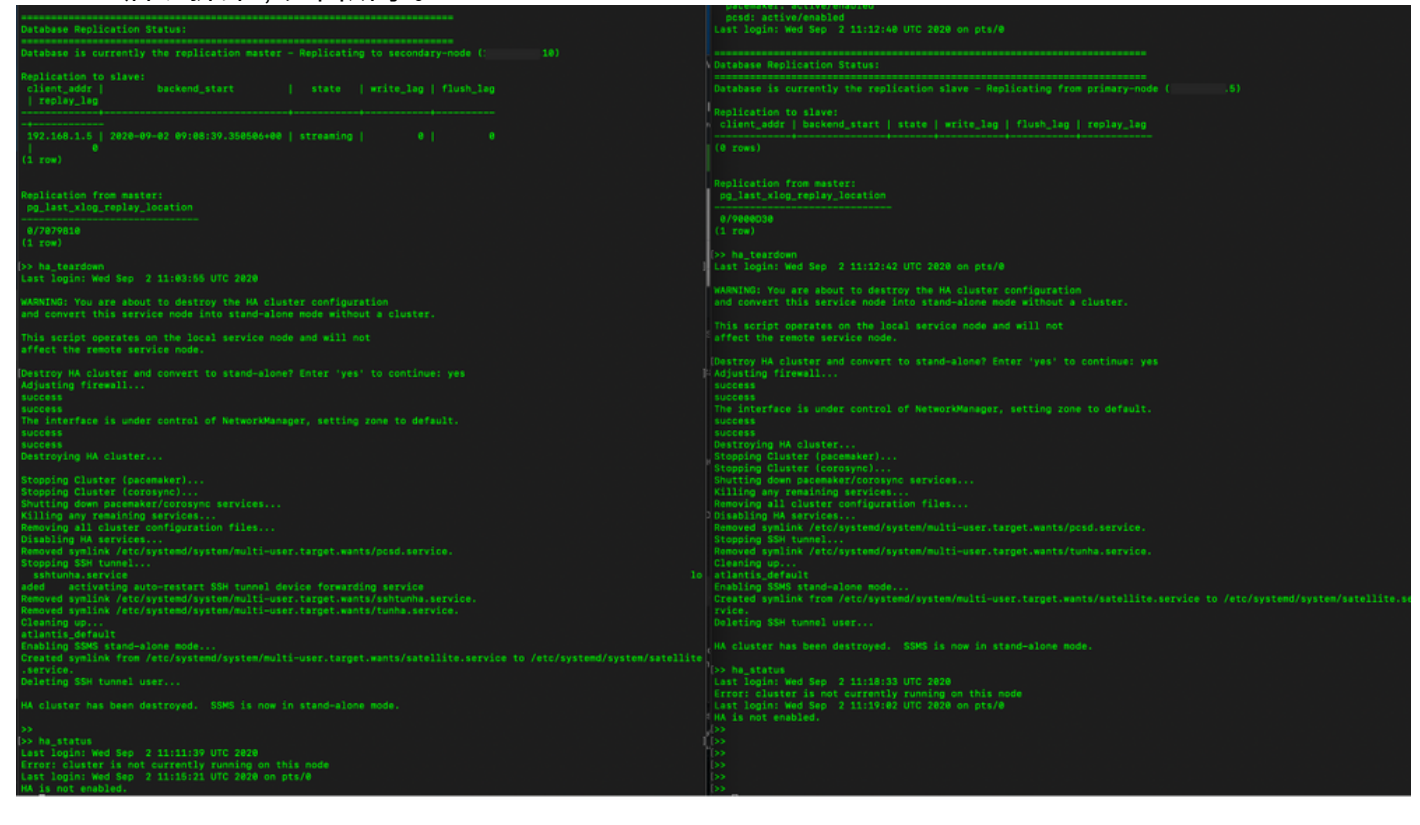

6.触发从属服务器拆卸,如图所示。

```
Database Replication Status:
Database is currently the replication slave - Replicating from primary-node (
                                                                                                 .5)Replication to slave:
client_addr | backend_start | state | write_lag | flush_lag | replay_lag
(0 rows)
Replication from master:
pg_last_xlog_replay_location
0/9000D30
(1 row)>> ha_teardown
Last login: Wed Sep 2 11:12:42 UTC 2020 on pts/0
WARNING: You are about to destroy the HA cluster configuration
and convert this service node into stand-alone mode without a cluster.
This script operates on the local service node and will not
affect the remote service node.
Destroy HA cluster and convert to stand-alone? Enter 'yes' to continue: yes
Adjusting firewall...
success
success
The interface is under control of NetworkManager, setting zone to default.
success
success
Destroying HA cluster...
Stopping Cluster (pacemaker)...<br>Stopping Cluster (pacemaker)...<br>Stopping Cluster (corosync)...
Shutting down pacemaker/corosync services...<br>Killing any remaining services...<br>Removing all cluster configuration files...
Disabling HA services
Removed symlink /etc/systemd/system/multi-user.target.wants/pcsd.service.
Stopping SSH tunnel
Removed symlink /etc/systemd/system/multi-user.target.wants/tunha.service.
Cleaning up..
atlantis_default
Enabling SSMS stand-alone mode...
Created symlink from /etc/systemd/system/multi-user.target.wants/satellite.service to /etc/systemd/system/satellite.se
rvice.
Deleting SSH tunnel user...
HA cluster has been destroyed. SSMS is now in stand-alone mode.
```
7. HA群集已销毁。SSMS现在处于独立模式。

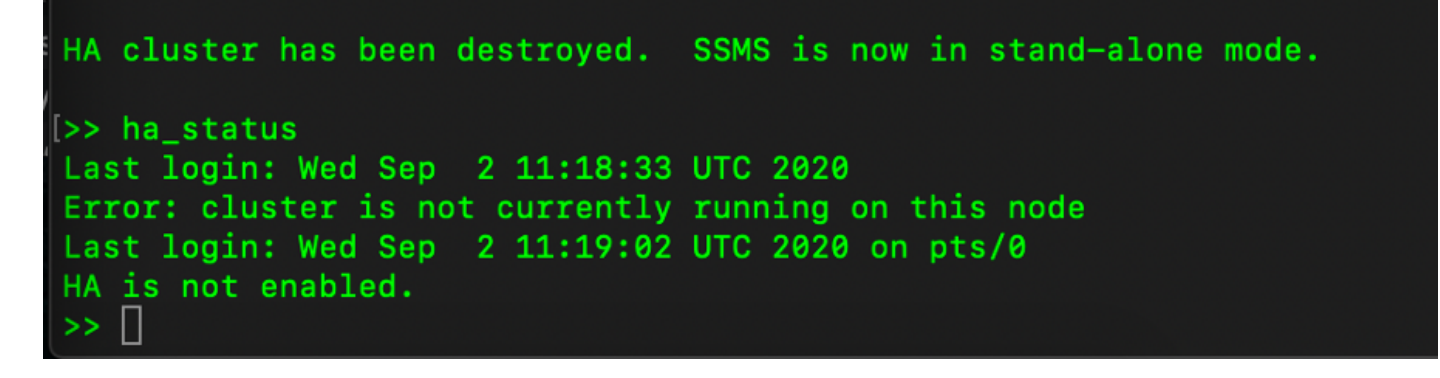

8.使用辅助服务器IP地址访问的GUI不再存放高可用性构件。

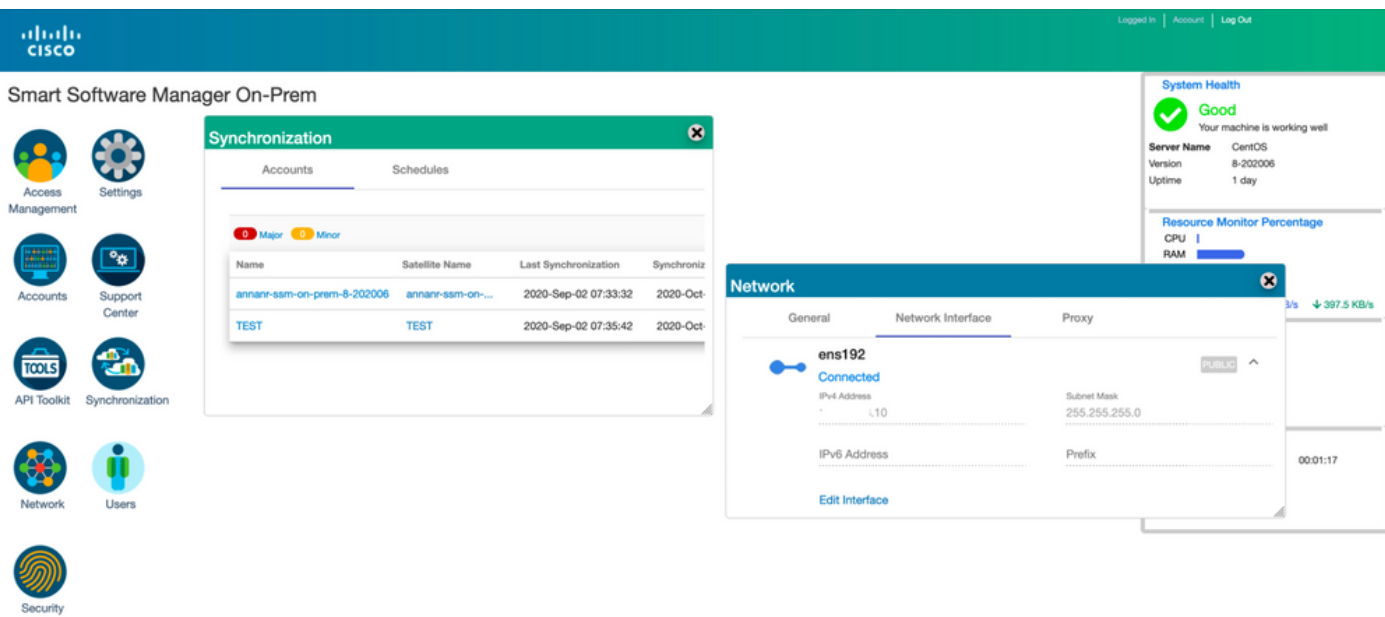

### 9.触发主服务器拆卸,如图所示。

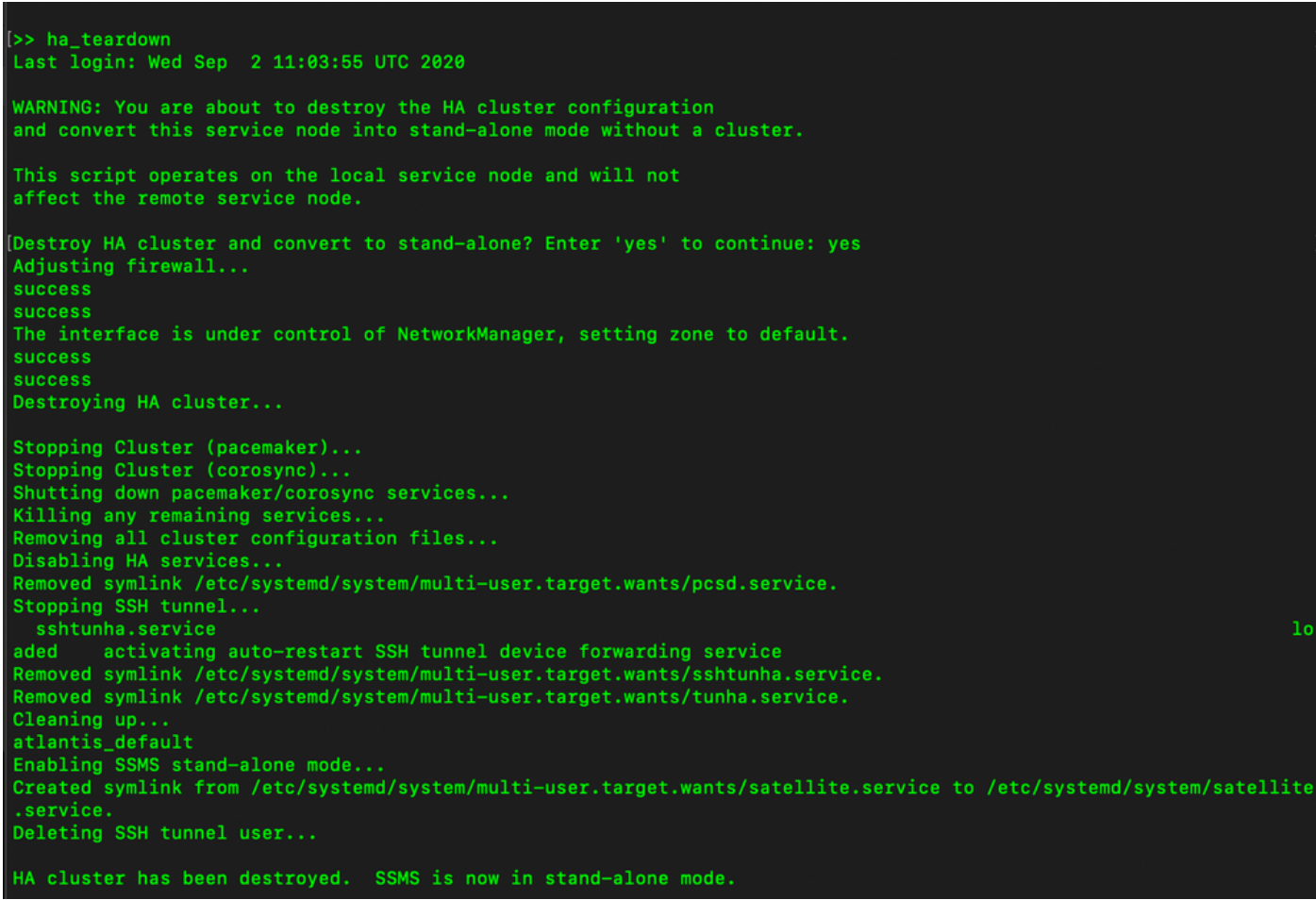

10.已成功禁用HA。

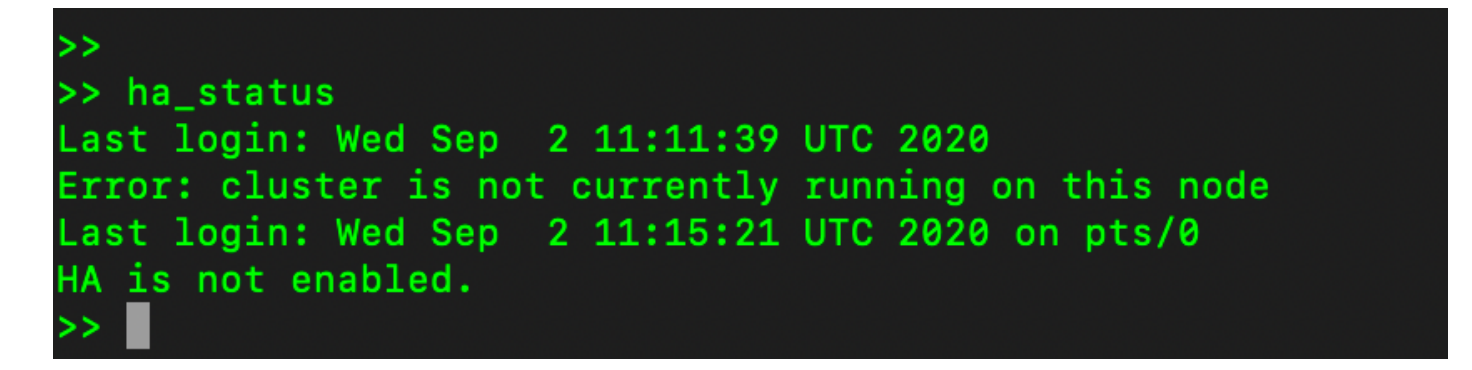

11.使用主服务器IP地址访问的GUI不再存放高可用性构件。

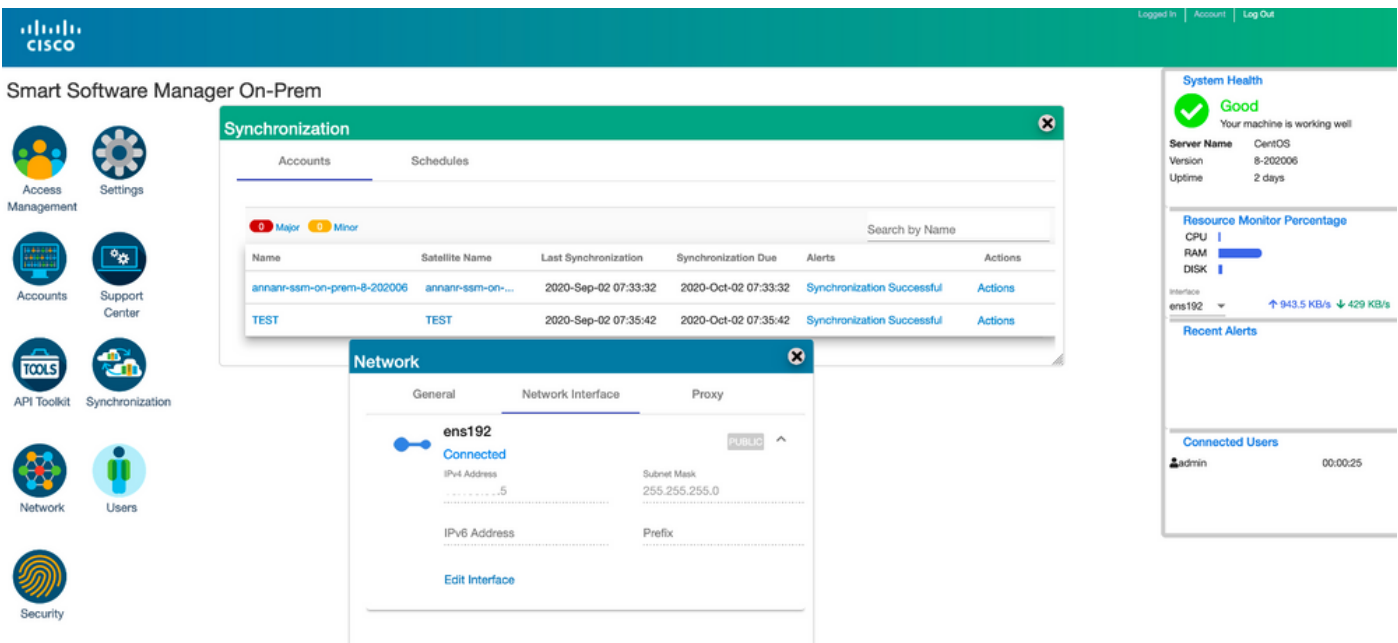

### 接下来呢?!

1.登录到SSM本地主管理工**作区**,导航到**安全> 证书**,并在主机公用名上使用主服务器的(IP地址 /主机名/FQDN)。

2.更新主机公用名后,请通过将本地帐户与Cisco SSM同步,确保用新公用名重新生成证书。

3.在尝试使用目标URL配置中的新公用名重新注册产品之前,必须进行同步。

4.不同步可能导致产品无法注册到新的主机公用名。

# 相关信息

• 控制台指南

:[https://www.cisco.com/web/software/286285517/151968/Smart\\_Software\\_Manager\\_On-](https://www.cisco.com/web/software/286285517/151968/Smart_Software_Manager_On-Prem_8_Console_Guide.pdf)[Prem\\_8\\_Console\\_Guide.pdf](https://www.cisco.com/web/software/286285517/151968/Smart_Software_Manager_On-Prem_8_Console_Guide.pdf)

• 用户指南

:[https://www.cisco.com/web/software/286285517/151968/Smart\\_Software\\_Manager\\_On-](https://www.cisco.com/web/software/286285517/151968/Smart_Software_Manager_On-Prem_8_User_Guide.pdf)[Prem\\_8\\_User\\_Guide.pdf](https://www.cisco.com/web/software/286285517/151968/Smart_Software_Manager_On-Prem_8_User_Guide.pdf)

• 安装指南 [:https://www.cisco.com/web/software/286285517/152313/Smart\\_Software\\_Manager\\_On-](https://www.cisco.com/web/software/286285517/152313/Smart_Software_Manager_On-Prem_8-202006_Installation_Guide.pdf) [Prem\\_8-202006\\_Installation\\_Guide.pdf](https://www.cisco.com/web/software/286285517/152313/Smart_Software_Manager_On-Prem_8-202006_Installation_Guide.pdf)

• <u>[技术支持和文档 - Cisco Systems](https://www.cisco.com/c/zh_cn/support/index.html)</u>